# SidePak™ Personal エアロゾルモニタ

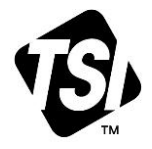

Model AM520/AM520i

ユーザガイド

品番 6016995 改訂番号 2023

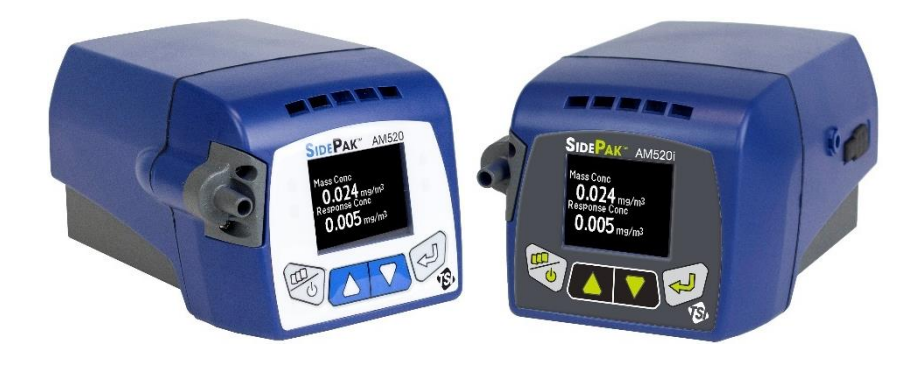

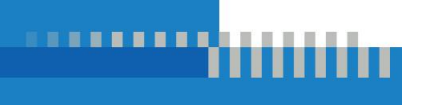

[www.tsi.com](file:///C:/Users/sweeping.teo/AppData/Local/Microsoft/Windows/INetCache/Content.Outlook/0SZYCG1Z/www.tsi.com)

# メリットを見て始める 今日登録する!

TSI™装置をお買い上げいただきありがとうございます。TSI™ では、ソフトウ ェアアップデート、製品強化、および新製品についての情報を公開している場 合があります。本機を登録することで、TSI™ はこの大切な内容をお客様にお 伝えすることができます。

[http://register.tsi.com](http://register.tsi.com/)

登録プロセスの一環として、TSI 製品およびサービスに関するコメントを求め られます。TSI のカスタマー・フィードバック・プログラムは、私たちがどのよう にしているかをお客様にお伝えする方法を提供しています。

#### 著作権©

TSI Incorporated / 6016995 / Revision N / 2023 / 権利予約済み。

#### アドレス

TSI Incorporated / 500 Cardigan Road / Shoreview, MN 55126 / USA

#### ファクス番号

(651) 490-3824

#### 保証および責任の制限(2015 年 2 月発効)

売主は、本契約に基づき販売されるソフトウェアを除き、オペレータマニュアルに記載される通 常の使用およびサービスに基づき、製造上および材料上の瑕疵がないことを **24** ヶ月間、また はそれ以下の場合、オペレータマニュアルに記載される期間、顧客への出荷日から保証す る。この保証期間には、法定保証が含まれます。本限定保証は、以下の除外および例外を前 提とする:

- a. 研究用風速計と併用される熱線または熱膜センサ、および仕様書に記載されている場合 は一部の他の構成部品について、出荷日から 90 日間の保証期間があります;
- b. SidePak AM520/AM520i の内蔵ポンプとバッテリーは製造日から 1 年間保証されます。
- c. 修理サービスの結果修理または交換された部品は、出荷日から 90 日間、通常の使用下 で、仕上がりおよび材料に欠陥がないことを保証します;
- d. 売り主は、他人が製造した完成品、またはヒューズ、バッテリー、その他の消耗品に関し 保証を提供しません。製造元の保証のみが適用されます;
- e. この保証は校正の要件を対象としておりません。販売者は、機器または製品が製造時点 で適切に校正されていることのみを保証します。校正のために返却される機器は、この保 証の対象外です;
- f. この保証は、マニュアルに記載されている要件によってオペレーターが消耗品の交換や 推奨クリーニングを行える場合を除いて、工場認定サービスセンター以外で機器を開いた 場合、**VOID** となります;
- g. この保証は、製品の誤用、無視、偶発的または意図的な損傷を受けた場合、またはマニ ュアルの要件に従って適切に設置、メンテナンス、または清掃を行った場合に、**VOID** とな ります。売り手が別途書面で明確に承認しない限り、売り手は、他の製品もしくは設備に 組み込まれた商品、または売り手以外の者が変更した商品に関していかなる保証も行わ ず、当該商品に関していかなる責任も負わないものとする。

上記は、**IN LIEU OF** その他すべての保証であり、ここに記載されている **LIMITATIONS** の 対象となります。特定の目的または商品性に対する適合性のその他の明示または黙示の保 証は一切行われない。売主による侵害に対する黙示的保証の違反に関して、当該保証は、 直接侵害の請求に限定され、貢献または誘発された侵害の請求を除外する。**BUYER'S EXCLUSIVE REMEDY** は、合理的な摩耗および引裂きに対して割引された購入価格の返 却、または非干渉品を使用した商品の販売業者のオプションの交換に応じるものとする。 法律で認められる範囲において、使用者または購入者の唯一の救済、および商品に関する すべての損失、負傷または損害賠償(契約、過失、不法行為、厳格責任またはその他に基づ く請求を含む)に関する売主の責任の限度は、商品の売主への返品および購入価格の返金、 または売主の選択により、商品の修理もしくは交換とする。ソフトウエアの場合、販売業者

は、欠陥のあるソフトウエアを修理もしくは交換するか、もしくはそのようにすることができない 場合、ソフトウエアの購入価格を返金します。いかなる場合にも、売主は、逸失利益、事業中 断、または特別、間接的、派生的もしくは付随的損害に責任を負わないものとする。SELLER は、設置、解体または再設置の費用または料金に対し責任を負いません。いかなる行動も、 行動の原因が発生した後、12 ヶ月を超えて売主に対して持ち込んではならない。売主の工場 に保証に基づき返品される商品は、買主の危険負担で、売主の危険負担で返品されるものと する。

買主およびすべての使用者は、売主の完全かつ排他的な限定保証を含む本保証制限およ び責任を受諾したものとみなされる。本保証および責任の制限は、売主の役員が署名した文 書による場合を除き、修正、修正またはその条件の放棄をすることはできない。

#### サービス方針

当社のサービス方針は、不作動・不良計器がお客様と同様に TSI に対して有害であることを 知り、問題に迅速に注意を払うようになっています。誤作動が発見された場合は、最寄りの営 業所または担当者にお問い合わせいただくか、TSI のカスタマーサービス部門(800) 680- 1220 (USA) または(001 651) 490-2860 (International) にお問い合わせください。

#### 商標

Windows は Microsoft Corporation の登録商標です。 タイゴンはSaint-Gobain Performance Plastics Corporationの登録商標です ZefonはZefon International, Inc.の登録商標です。

ご注意

AM520i は日本では入手できません。詳細については、最寄りの販売 担当者にお問い合わせください。

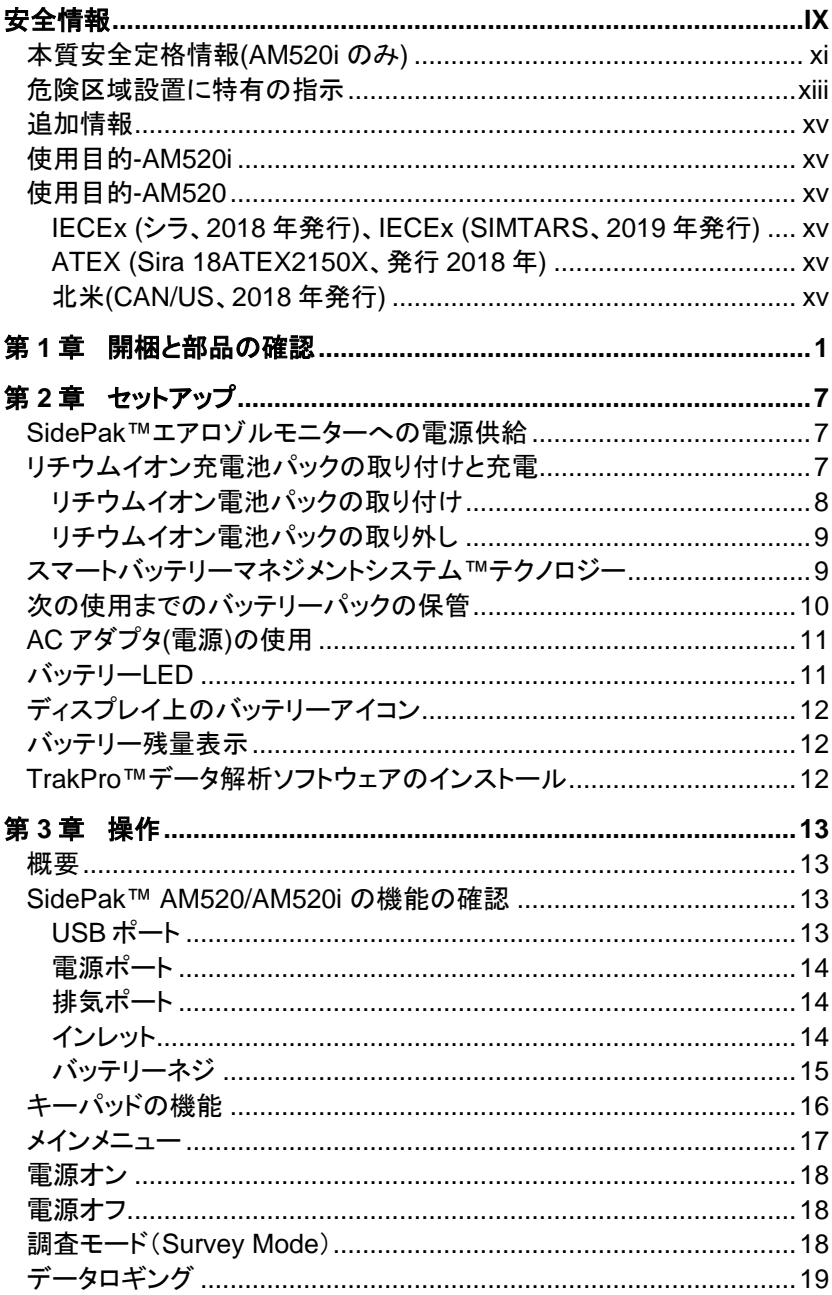

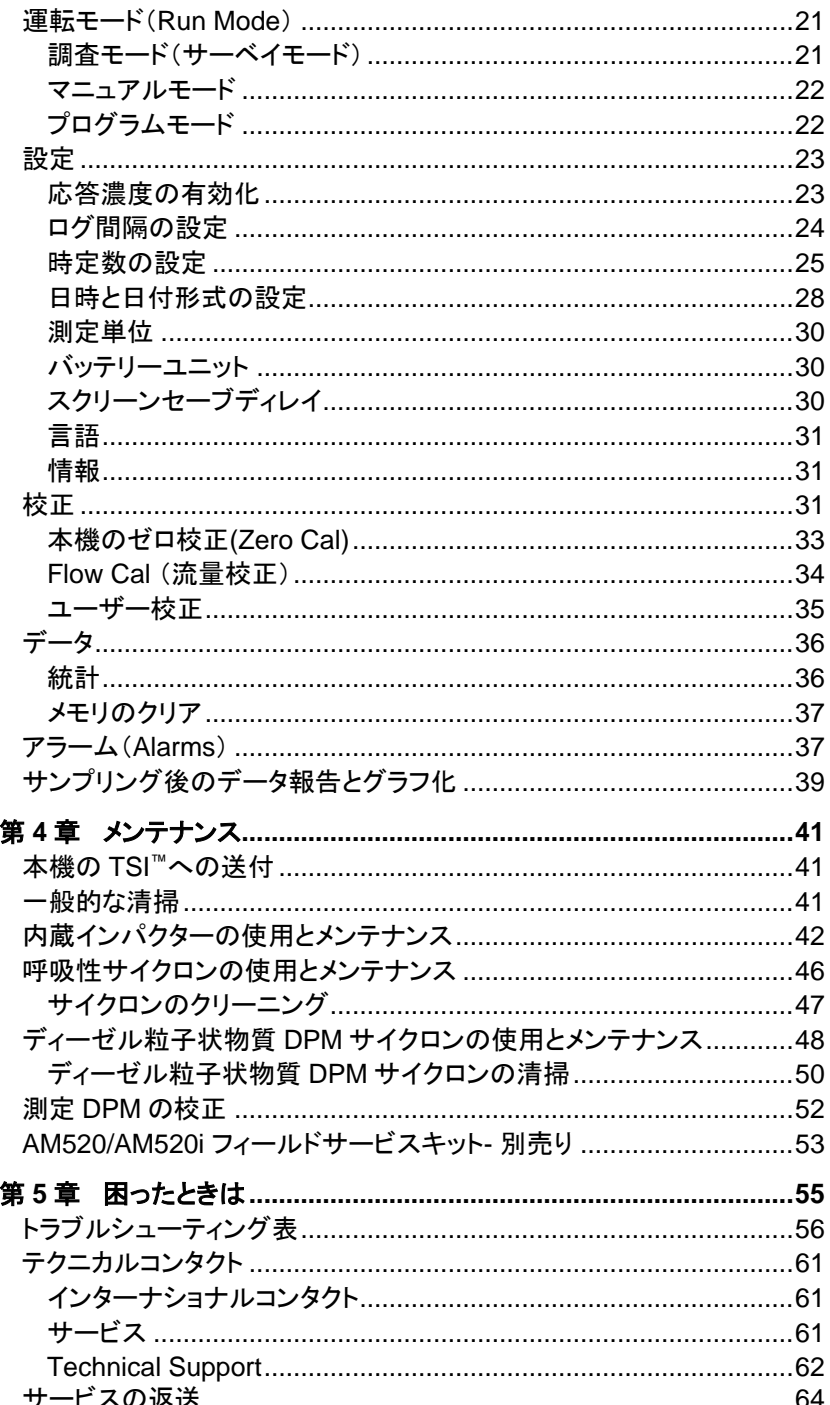

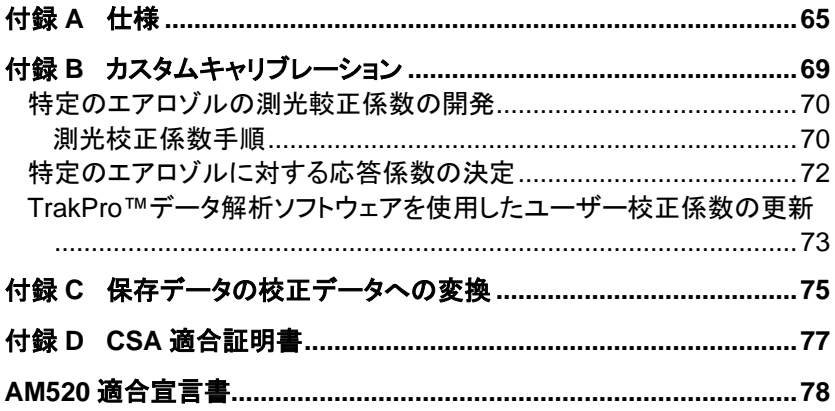

(このページは空白です)

# 安全情報

製造者の取扱説明書に従って操作した場合、本装置はクラス I レーザー 製品であり、1968 年の放射線管理安全法に基づき、米国保健および人間 サービス省の基準により定義されています。

以下に示すものと同様の認証・識別ラベルを各機器に貼付しています。

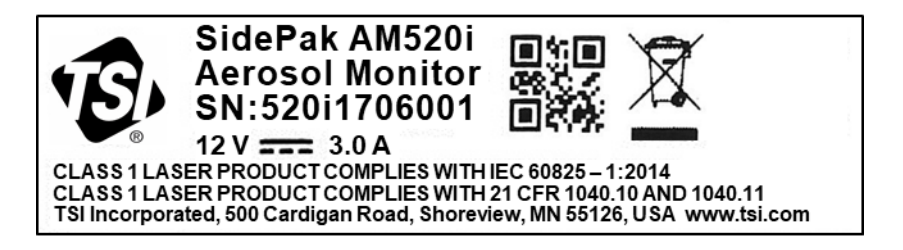

本器の内部には、ユーザーが修理できる部品はありません。このマニュア ルに記載されている以外のサービスを行うと、有害な(可視)レーザー放射 にさらされる可能性があります。以下のような警告ラベルが、内部レーザ ー機器に貼られています。

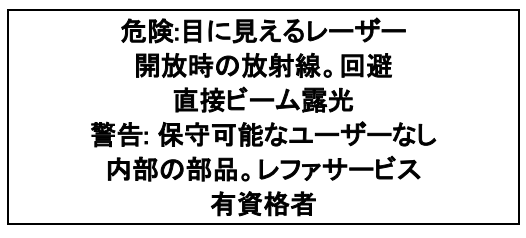

危険(S)の可能性とそれを回避するために必要な措置を見つけるために、 記号が記されているすべての場合についてマニュアルを参照してくださ い。

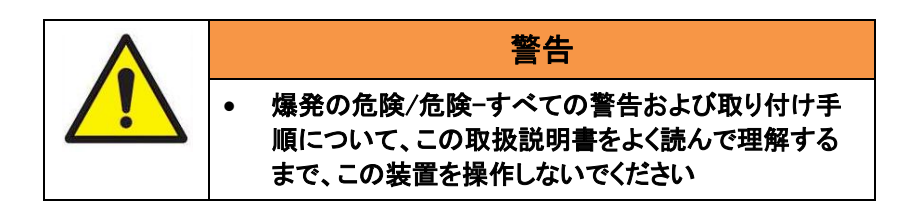

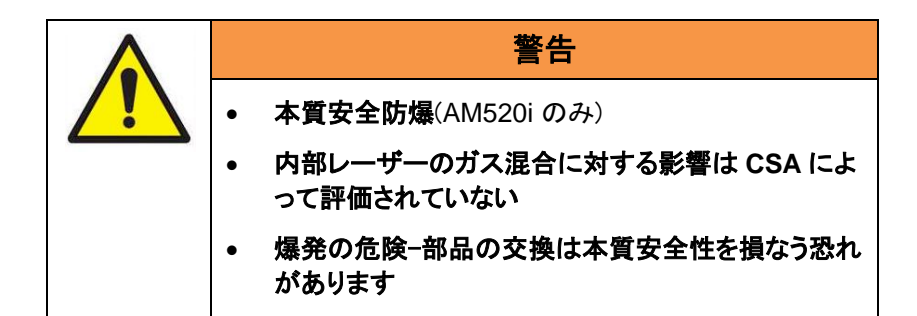

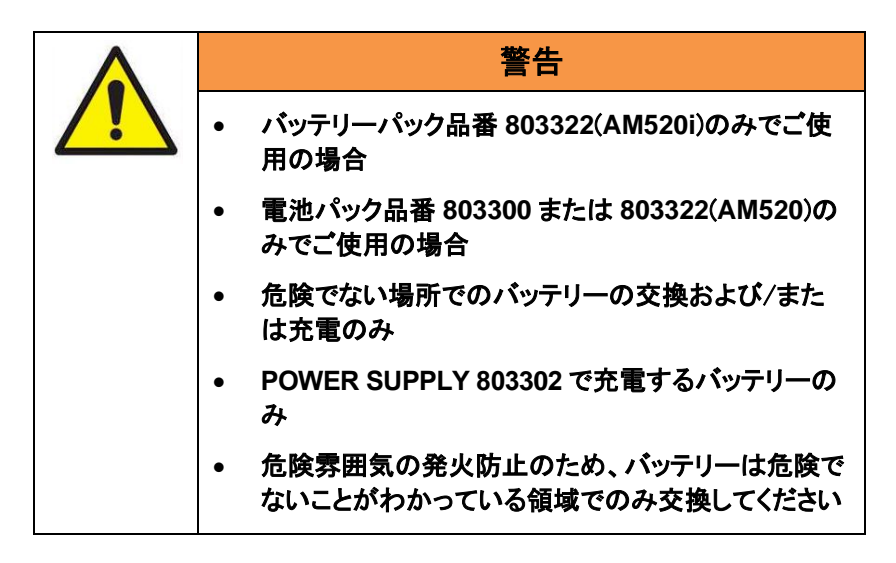

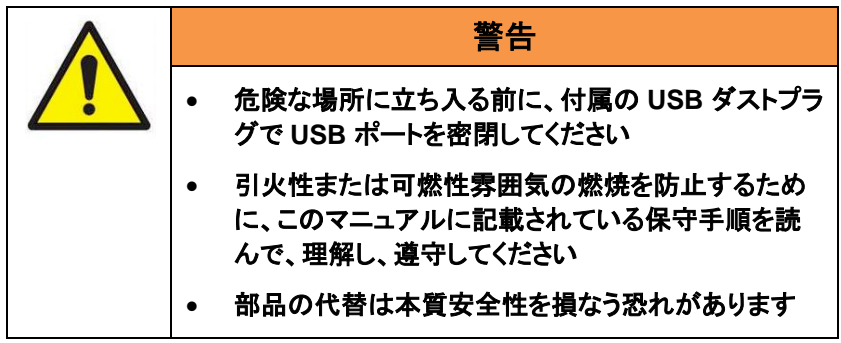

本質安全定格ラベルに記載されているラベルは、マニュアルに記載されて いるすべての警告をお読みください。

## 本質安全定格情報(**AM520i** のみ)

#### **CSA**

#### クラス **2258-03** プロセス制御機器-本質安全および非発火性システ ム-危険区域用-カナダ規格に認定されている

クラス I、ディビジョン I、グループ A、B、C、D、 クラス II、ディビジョン I、グループ E、F、G、 クラス III、T4、Ex ia IIC T4 Ga 定格: 12Vdc SELV, 3.0A  $Ta = 0 °C \sim +50 °C$ 

#### クラス **2258-83** プロセス制御機器-本質安全および非発火性システ ム-危険区域用-米国規格に認定されている

クラス I、ディビジョン 1、グループ A、B、C、D、T4 クラス I ゾーン 0 AEx ia IIC T4 Ga 定格: 12Vdc SELV, 3.0A Ta =  $0 °C \sim +50 °C$ 

#### IECEx & ATEX

IECEx SIR 18.0043X Sira 18ATEX2150X  $\sqrt{M}$  $\boldsymbol{\mathsf{c}}\mathbf{x}\mathbf{y}_{\text{\tiny{III}}\text{\tiny{IG}}}$ Ex ia IIC T4 Ga Ex ia I Ma 定格: 12Vdc SELV

 $Ta = 0$ °C $\sim +50$ °C

#### IECEx (SIMTARS)

IECEx SIM 19.0009X Ex ia IIC T4 Ga Ex ia I Ma 定格: 12Vdc SELV  $Ta = 0$ °C $\sim +50$ °C

#### 警告

ケースがひび割れたり破損したりするような、本体の破損は、機器の安 全定格の遵守に影響を及ぼす可能性があるため、速やかに TSI™に返 却して修理を依頼してください。ケースが破損すると、ほこり、汚れ、その 他の水分が本体に侵入し、機器の安全性が低下するおそれがありま す。

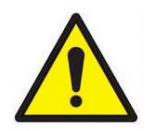

• バッテリーパックを分解したり、修理したりしないでくだ さい。

警 告

- バッテリパックをショートさせないでください。
- バッテリパックを焼却したり、破壊したりしないでくださ い。
- TSI™ 認定の電源装置以外を使用してバッテリーを充 電しないでください。パックが永久的な損傷を受ける 可能性があります。

これらの警告に従わないと、熱傷、失明、重度の傷害また は死亡を引き起こす可能性があります。TSI™は、ユーザ の不備のために破損したパックを保守しません。

子供に近づけないでください。バッテリパックを火中に投じ ないでください。パックは必ず地域の要件に従って廃棄し てください。

TSI™が指定していない方法で使用した場合、 AM520/AM520i の保護機能が損なわれることがありま す。

AM520i/AM520 を組み込んだシステムの安全性は、シス テムのアセンブラが担当します。

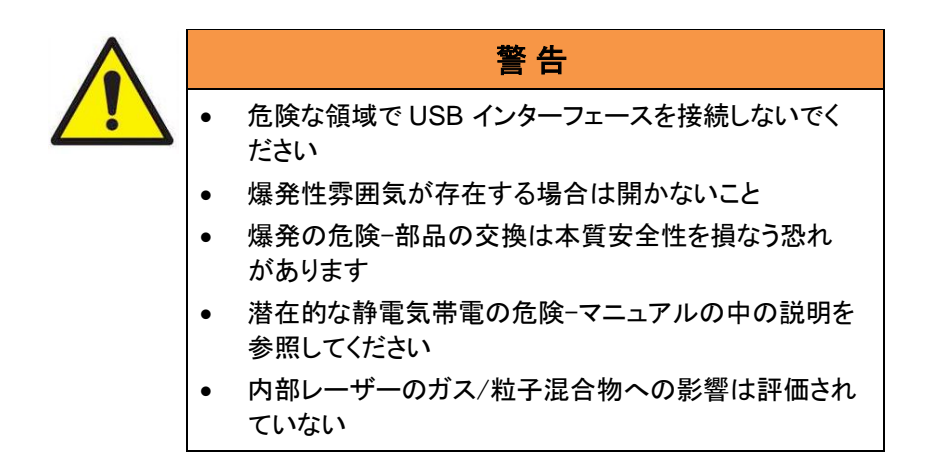

#### 警告

AM520i/AM520 を組み込んだシステムの安全性は、システムのアセン ブラが担当します。

## 危険区域設置に特有の指示

[IEC 60079-0:2011 の 30 条(AM520i のみ)に準拠]

危険区域での安全な使用に関する以下の指示は、証明書番号 IECEx SIR 18.0043X、IECEx SIM 19.0009X、および Sira 18ATEX2150X の対 象となる機器に適用されます。

1. 認証マーキングは以下の通り:

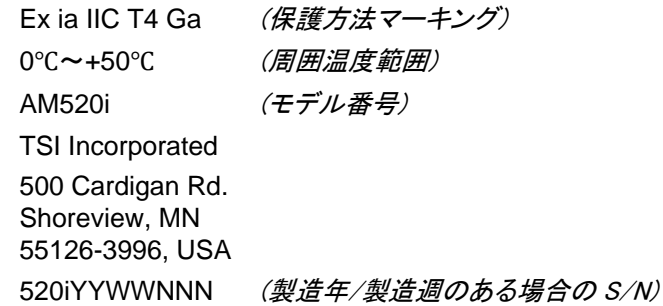

- 2. 装置は、ゾーン 0、1、2 において、装置グループ IIA、IIB、IIC および 温度クラス T1、T2、T3、T4 の可燃性ガスおよび蒸気を使用すること ができます。
- 3. 本装置は、装置グループ I の火炎が発生しやすい鉱山で使用すること ができます。
- 4. AM520i の最高表面温度は 143.8℃です
- 5. 機器は、0°C ~+50°C の範囲の周囲温度での使用のみが認定され ており、この範囲外では使用しないでください。
- 6. 据付は、適切な訓練を受けた要員により適用される実施基準に従って 実施されるものとする。
- 7. 爆発安全に関しては、定期点検以外に特別な点検・整備条件はあり ません。
- 8. 爆発安全に関しては、正しい動作を確認する必要はありません。
- 9. 本装置にはユーザーが交換できる部品は含まれておらず、ユーザー による修理は意図されていません。装置の修理は、別段の禁止がな い限り、適用される行動規範に従い、製造業者または承認された有資 格代理人によってのみ実施されるものとする。
- 10. 機器が高分子材料に影響を与える可能性のある金属や溶剤を侵す 酸性の液体やガスなどの侵食性の物質に接触する可能性がある場 合は、それが悪影響を及ぼさないように適切な予防措置を講じること で、保護の種類が損なわれないようにすることが、ユーザーの責任と なります。
- 11. 証明書番号には「X」の接尾語があり、設置および/または使用の特殊 な条件が適用されることを示しています。この装置を設置または点検 する人は、証明書の内容またはこの説明書を参照する必要がありま す。証明書に記載されている条件を以下に再現します:
	- i. 危険区域での用途では、Micro USB 2.0 Type B ポート端子への 接続は行わないでください。危険エリア外で使用する場合、USB 端子は Um 出力電圧制限 [90 ワットで 25 VDC] の認定安全特 別低電圧 (SELV) 供給 (IEC 60950 に準拠) のみから電力供給 されるコンピュータの非本質安全対応 Micro USB 2.0 Type B ポ ートに接続できます。
	- ii. AM520i は、非危険区域において、IEC 60950 向け SELV (また は北米向けクラス 2)機器として認可されているユニットで使用す るために特別に提供された充電器を使用して充電しなければなり ません。充電器からの最大出力電圧は、12 VDC を超えてはなら ない。バッテリパックアセンブリモデル番号 803322 は、非危険区 域でのみ取り外しまたは交換するものとします。

## 追加情報

参考のために、TSI™社のメインリペアアドレスは、本書の第 5 章 の冒頭 で指定されています。また、国際修理/サービスの住所は、第 5 章の「技術 Contacts」に記載されています。

#### 使用目的-**AM520i**

AM520i は、ユーザー警告、および安全マーケティングで説明されている ように、危険な場所の空気中に浮遊する粒子の質量濃度を測定することを 目的としています。地域の規格については、会社の安全専門家にお問い 合わせください。

## 使用目的-**AM520**

AM520 は、ユーザー警告および安全マーケティングで説明されているよう に、空気中に浮遊している粒子の質量濃度を、危険のない場所で測定す ることを目的としています。地域の規格については、会社の安全専門家に お問い合わせください。

AM520i を評価した具体的な規格は以下のとおりです:

#### **IECEx** (シラ、**2018** 年発行)、**IECEx (SIMTARS**、**2019** 年発行)

- IEC 60079-0 Ed. 6: 爆発性雰囲気- パート 0: 装置- 一般要求事項
- IEC 60079-11 Ed. 6:爆発性雰囲気-パート 11:本質安全「i」による機 器保護

#### **ATEX (Sira 18ATEX2150X**、発行 **2018** 年)

- EN 60079-0: 2012/A11:2013 爆発性雰囲気-パート 0:装置-一般要 件
- IEC 60079-11:2012 爆発性雰囲気-パート 11:本質安全「i」による機 器保護

#### 北米(**CAN/US**、**2018** 年発行)

- CAN/CSA-C22.2 No. 61010-1-12(2017 年再確認):測定、制御、およ び試験所利用の電気機器に関する安全基準-第 1 部:一般要求事項-第 3 版;最新版 No. 1:2015 年 7 月;最新版 No. 2:2016 年 4
- CAN/CSA C22.2 No. 60079-0:15 爆発性雰囲気- パート 0:機器- 一 般要件- 第 3 版
- CAN/CSA C22.2 No. 60079-11:14 爆発性雰囲気ーパート 11:本質安 全「i」-第 2 版による機器保護
- CAN/CSA C22.2 No. 60529:16 エンクロージャーによって提供され る保護等級(IP コード) - 第 2 版
- ANSI/UL 60079-0-2013 爆発性雰囲気-パート 0:装置-一般要求事 項第 6 版
- ANSI/UL 60079-11-2014 爆発性雰囲気-パート 11:本質安全「i」第 6 版による機器保護
- ANSI/UL 61010-1-2016 測定、制御、および研究用途の電子装置に 対する安全基準、第 1 部:一般要件第 3 版
- ANSI/IEC 60529 2004 (再確認 2011) エンクロージャによる保護等 級 (IP Code)
- ANSI/UL 913-2015 危険(分類)区域第 7 版、クラス I、II、III、ディビジ ョン 1 で使用する本質安全防爆機器および関連機器の規格

# 開梱と部品の確認

AM520/AM520i SidePak™ Personal Aerosol Monitor を慎重に梱包 箱から取り出してください。以下の表を使用して、ユニットに同梱されてい るコンポーネントを確認してください。各項目の写真と説明は下表に表示 されています。欠品がある場合は、ただちに TSI™にご連絡ください。この リストには、製品に同梱されていないが、別売のアクセサリとして提供され ているものも含まれます。

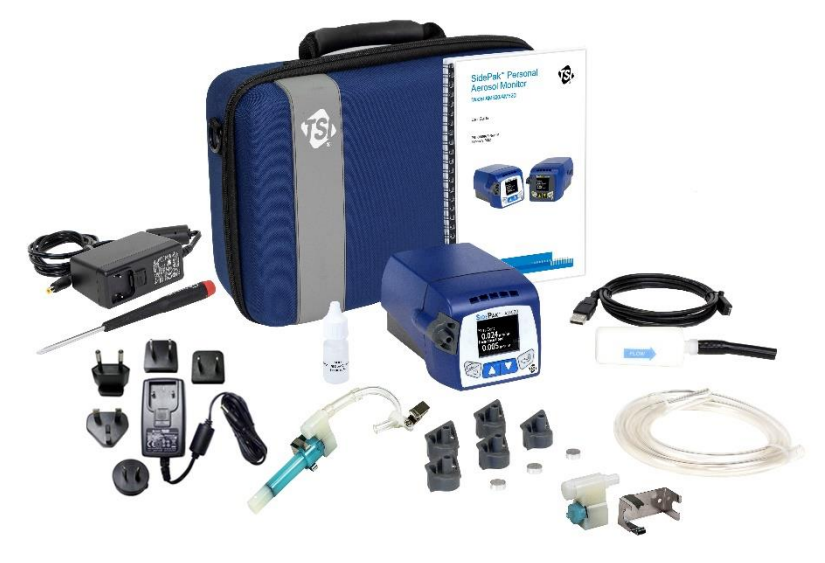

**AM520** とすべてのアクセサリー (*AM520i* は図示せず)

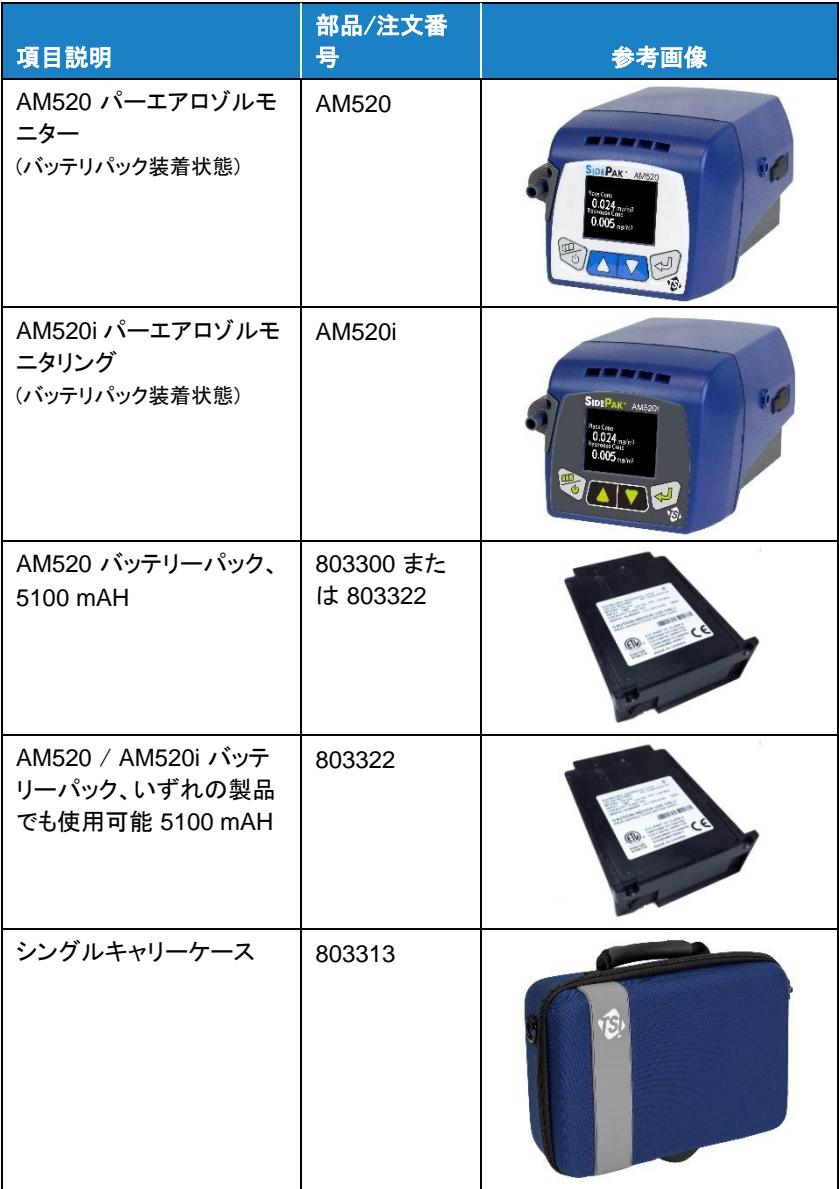

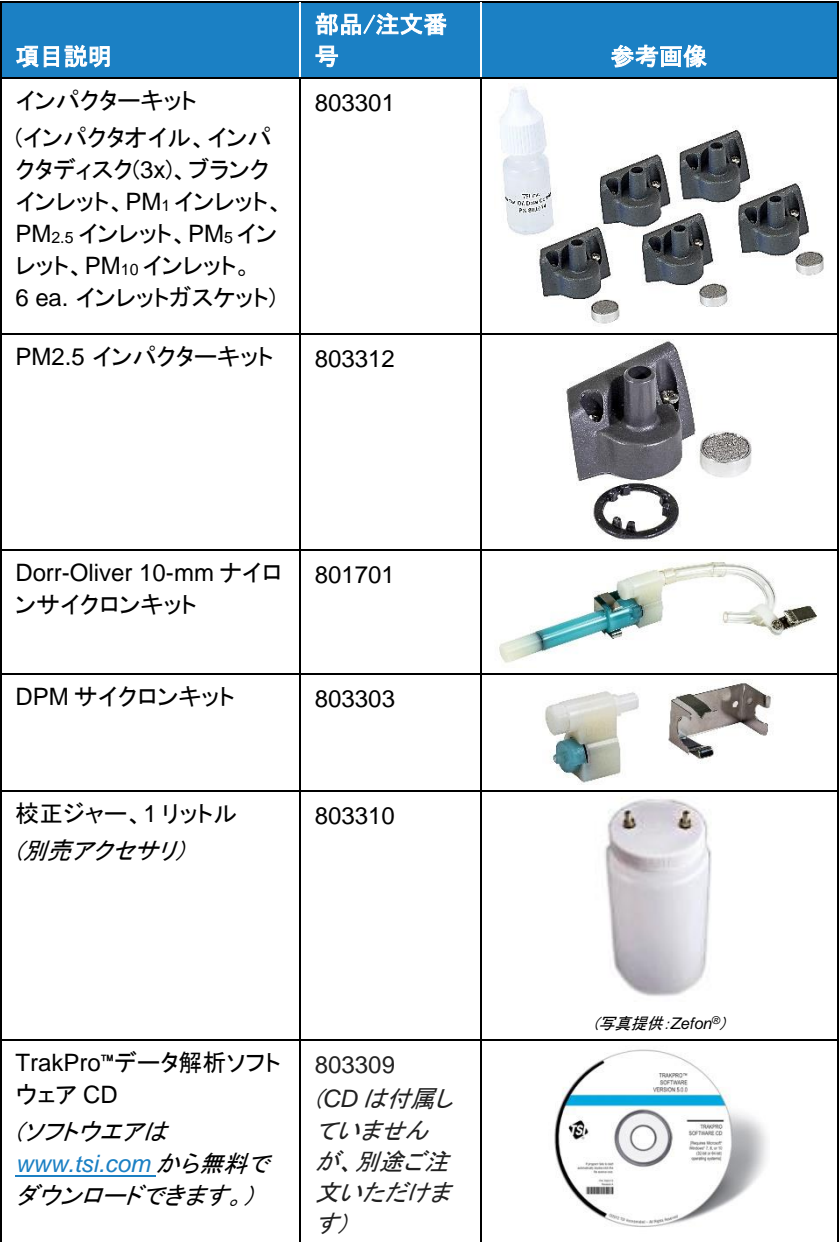

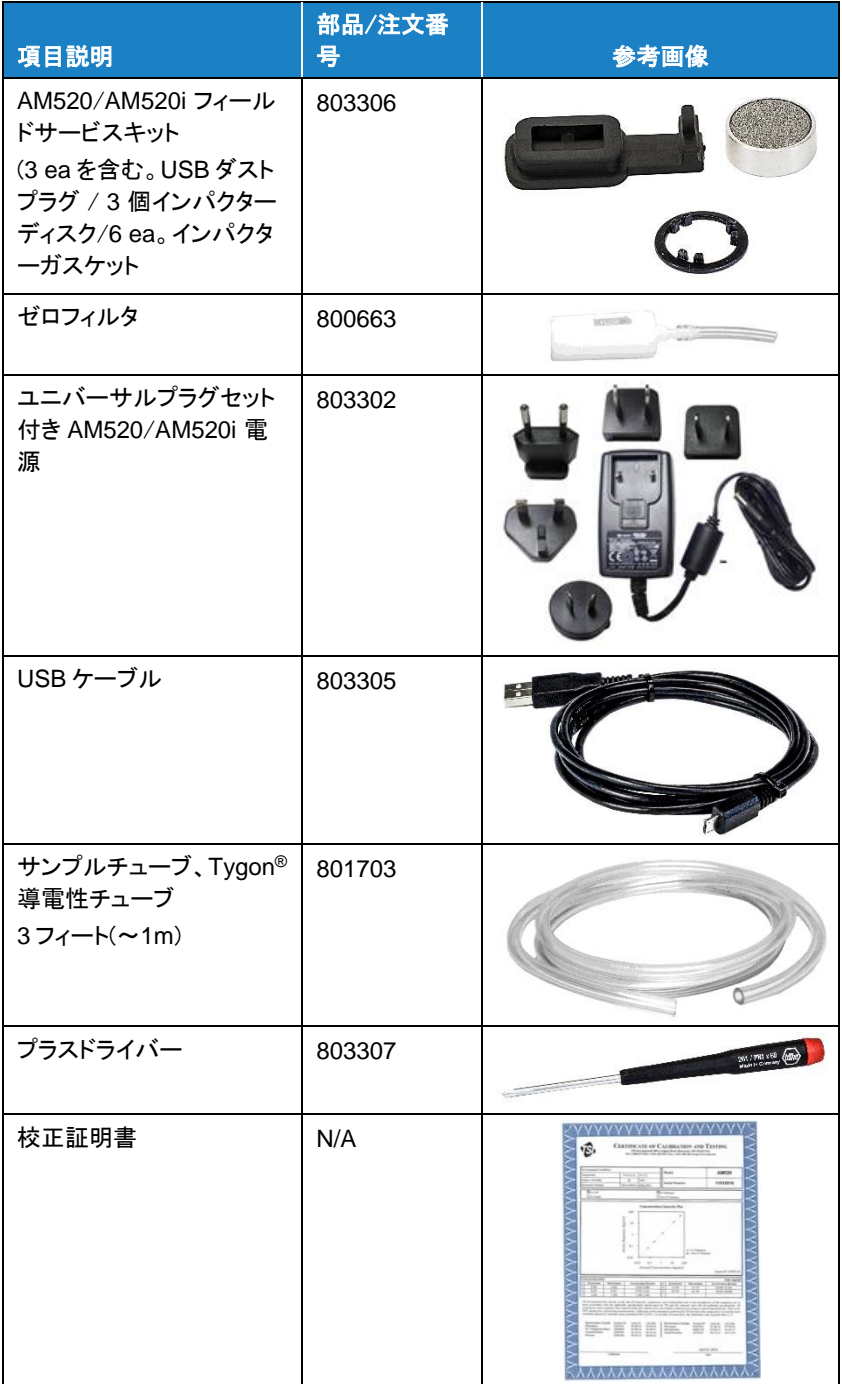

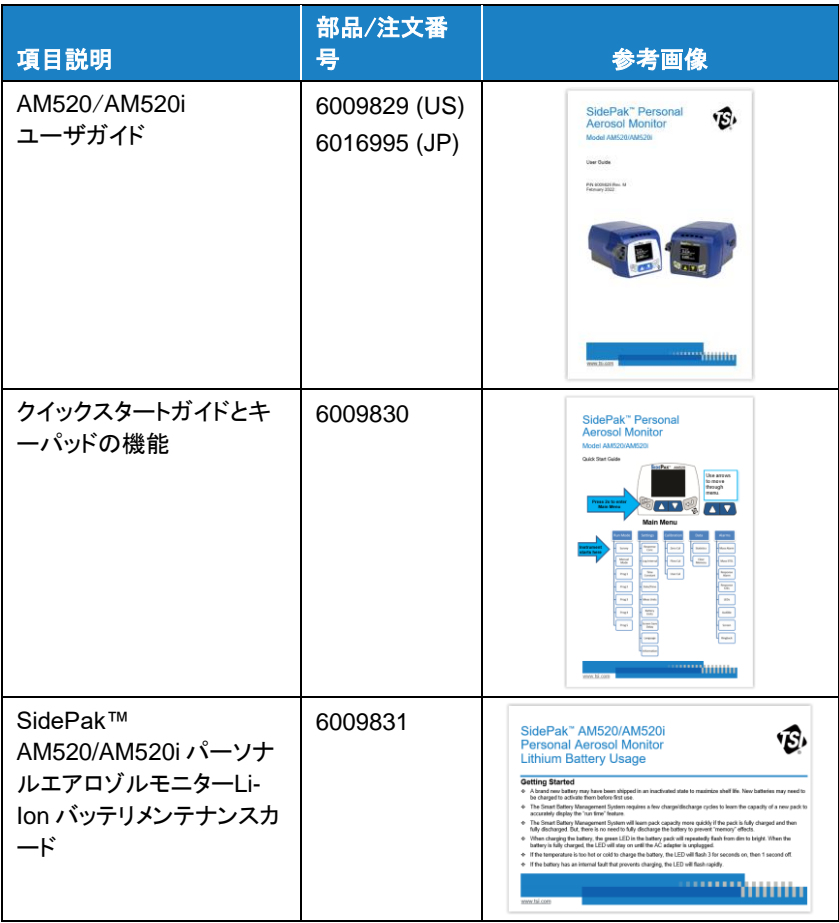

(このページは空白です)

# セットアップ

#### **SidePak™**エアロゾルモニターへの電源供給

AM520/AM520i に充電池パックを取り付けます。最初に、リチウムイオン 充電式バッテリーパックを使用する前に、AC アダプタ(電源)に接続し、主 電源コンセントに接続する必要があります。これにより、バッテリーがストレ ージモードから「復帰」します。バッテリーは、AM520/AM520i に単独また は TSI™ AC アダプターで充電しながら給電できます。

SidePak™には、リアルタイムクロックに電源を供給するための小型コイン 型電池も内蔵されています。バッテリパックを交換したり、電源を取り外し たりしても、データは失われません。フラッシュメモリはデータを保持しま す。コイン型電池は長年持続します。TSI™ は、保守のためにユニットが返 却されると、新しいコイン型電池を交換します。コイン型電池はユーザーで は交換不能です。

#### ご注意

AM520i のみが、このマニュアルに従って操作された場合、危険区域で の使用に対して本質安全と評価されています。

# リチウムイオン充電池パックの取り付けと充電

AM520/AM520i のバッテリー パックは、以下に示す方向にスライドして着 脱します。:

#### ご注意

電源コードを差し込み、完全に充電してから、機器の電源を初めてオン にします。下記の「[Smart Battery Management](#page-24-0)™システムテクノロジー」 を参照してください。

# リチウムイオン電池パックの取り付け

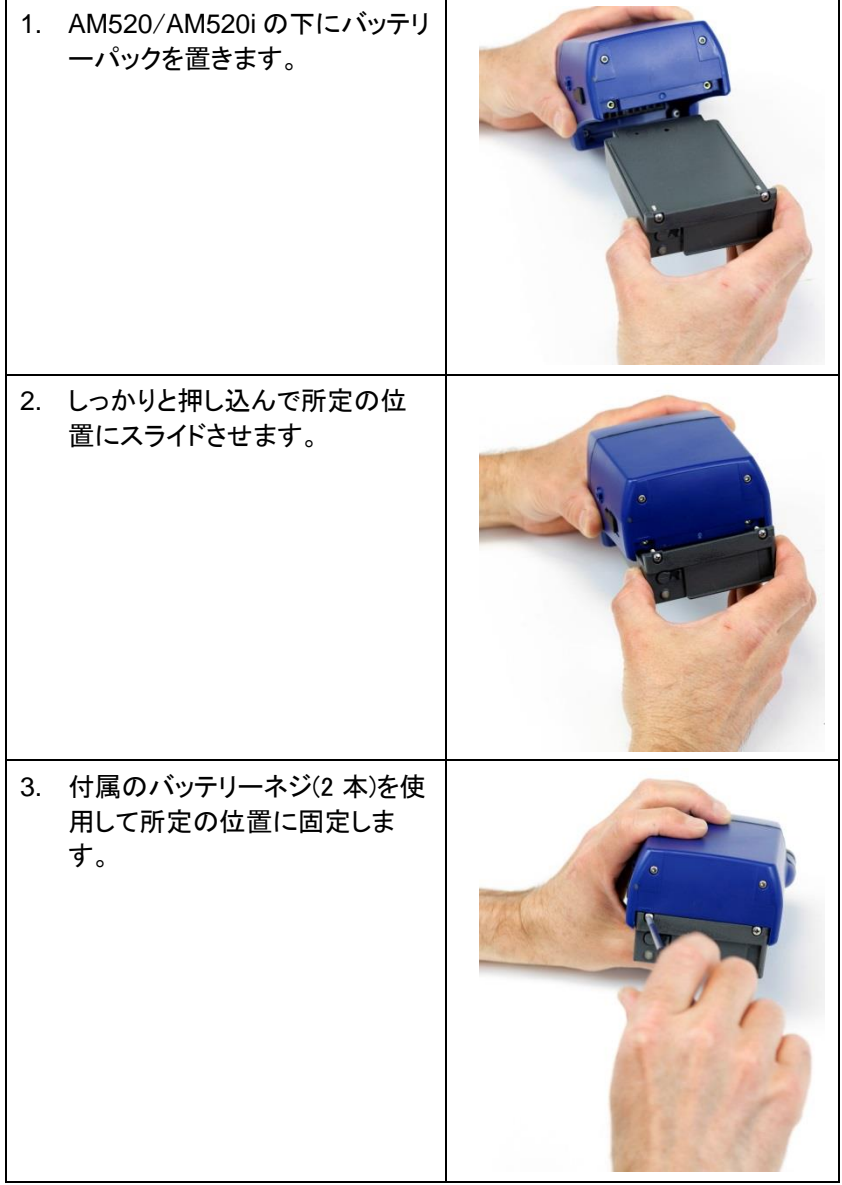

## リチウムイオン電池パックの取り外し

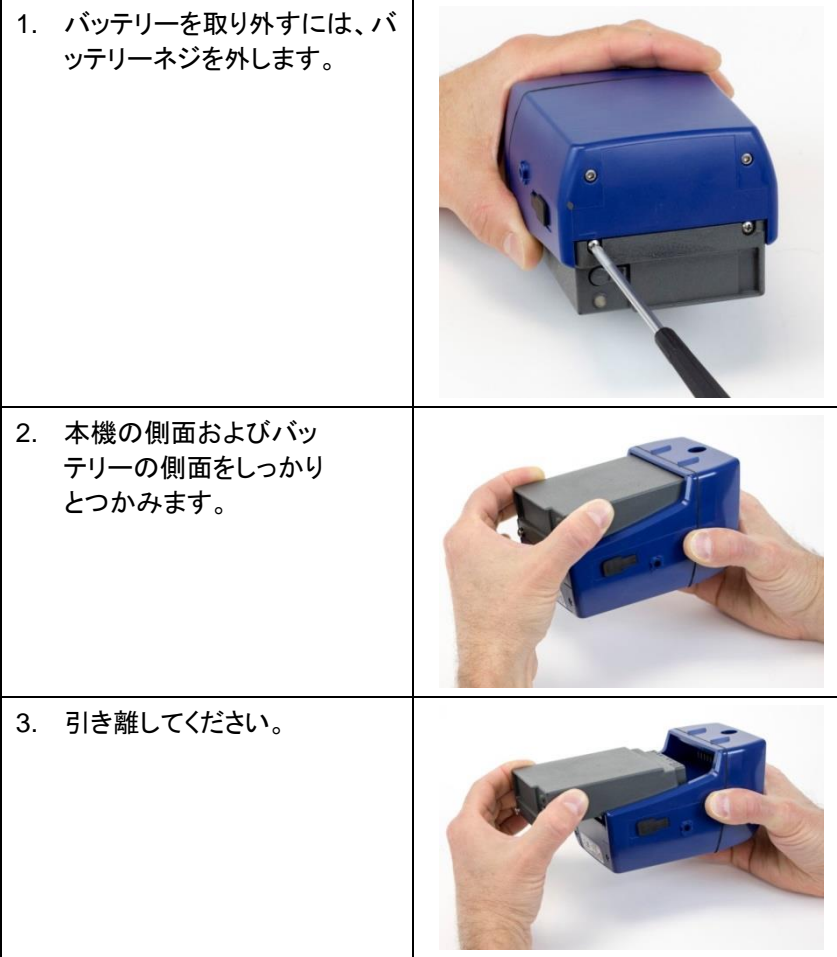

# <span id="page-24-0"></span>スマートバッテリーマネジメントシステム™テクノロジー

充電式リチウム・イオン・バッテリ・パックは、Smart Battery Management System™ (SBMS)テクノロジで設計されています。パック容量を監視し、充 放電を制御するためのガスゲージ/スーパバイザチップを内蔵しています。

SBMS スーパーバイザーは、AC アダプターがバッテリーに差し込まれ たままになっている場合に、バッテリーが過充電されるのを防ぎます。充 電サイクルの終わりに、SBMS スーパーバイザはセルを切断 (充電を停 止) しながら、機器に電力を供給し続けます。SBMS スーパーバイザ は、バッテリが消耗したときの過放電も防ぎます。

TSI™では、新しい機器を初めて使用するときは、バッテリーを完全に充電 することをお勧めします。バッテリーは、装置に取り付けていない状態でも 充電できます。そのため、AM520/AM520i に付属の AC アダプターを使 用して、別売のセカンドバッテリーを充電しながら、別のバッテリーで使用 することができます。また、TSI™では使用後は毎回、バッテリーを再充電 することを推奨しています。

SBMS システムは、新しいパックの容量を学習するために数回の充電/放 電サイクルを必要とします。(バッテリーを最初に受け取ったときは、容量に 近いはずです。)

SBMS システムは、パックが完全に充電されてから完全に放電された場 合、バッテリー パックの容量をより迅速に学習します。

SBMS ガス ゲージの最高の精度を維持するには、バッテリーを定期的に 完全に放電してから完全に充電する必要があります (数か月に 1 回)。

#### 次の使用までのバッテリーパックの保管

機器の損傷を防ぐため、充電式バッテリーを完全に放電した状態で長時間 放置しないでください。バッテリ パックは、保管前に充電し、使用しない場 合は 6 か月ごとに再充電する必要があります。

凉しい場所に保管すると、充電池の寿命が長くなります。長期間 (数か月) にわたる高温状態は、セル内部の自己放電を増加させ、最終的にバッテリ ー容量を低下させます。

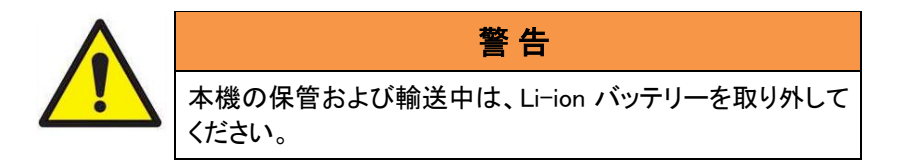

# **AC** アダプタ(電源)の使用

AC アダプタは、AC コン セントから AM520/AM520i に電力 を供給し、充電式バッテリ ーパックを充電します。 AC アダプタは本機を動 作させ、同時にバッテリを 充電することができます。 装置の動作中は、バッテ リの充電が遅くなります。

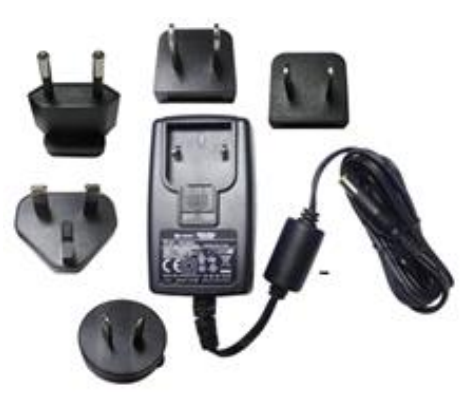

AC アダプターを AC コンセントに接続し、もう一方のプラグを充電式バッテ リーの側面にあるジャックに差し込みます。

通常の充電時間は、装置の電源を切った状態、または電池を装置から取 り外した状態で約 4 時間です。

## バッテリー**LED**

バッテリーを充電しているときは、バッ テリーパックの緑の LED が薄暗いも のから明るいものへと点滅を繰り返し ます。バッテリーが完全に充電される と、AC アダプタを抜くまで LED が点 灯したままになります。

温度が高すぎる、または低すぎてバッ テリーを充電できない場合、LED が 3 秒点滅してから 1 秒消灯します。バッ テリーに充電を妨げる内部障害がある 場合、LED が速く点滅します。

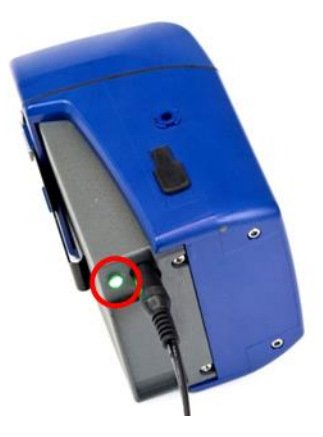

# ディスプレイ上のバッテリーアイコン

バッテリーの充電中、本機のディスプレイのバッテリーアイコンは、セグメン ト数の増加とともにパターンを繰り返し点滅します。充電が完了すると、ア イコンがフル充電を示します。フルバッテリーアイコンは、少なくとも 10 時 間のバッテリー寿命があることを意味します。バッテリー駆動時間が 10 時 間未満の場合、バッテリーアイコンの表示が全体的に少なくなります。

バッテリー残量が 15 分未満になると、バッテリーアイコンが赤く点滅しま す。電池が消耗してくると、AM520/AM520i に"LOW BATTERY"の文字 が 5 秒間表示され、電源が切れます。

## バッテリー残量表示

AM520/AM520i は、調査モード メニューを表示している場合、またはアク ティブにデータ ログを記録してログ メニューを表示している場合に、バッテ リー残量を時間:分または分 (ユーザーが選択可能) で表示します。これら の画面には、装置が消費電力データを収集している間、バッテリー寿命が 最初にアスタリスク (\*) として数秒間表示される場合があります。AC アダ プタを差し込むと「A/C 電源」と表示されます。

## **TrakPro**™データ解析ソフトウェアのインストール

TrakPro™ データ分析ソフトウェアは、SidePak™ AM520/AM520i モニタ ーの事前プログラム、データのダウンロード、データの表示、グラフと統計 レポートの作成、TrakPro™ ソフトウェアを使用する他の TSI™ 機器からの データとグラフの結合を行うことができます。インストールおよび操作手順 については、TrakPro™ データ解析ソフトウェアのマニュアルを参照してくだ さい。

# 操作

#### 概要

SidePak™ パーソナル エアロゾル モニターは、1 立方メートルあたりのミリ グラムまたはマイクログラム (mg/m<sup>3</sup> または μg/m<sup>3</sup>) の単位でエアロゾル (空中浮遊粒子) の質量濃度を測定する小型バッテリー駆動のレーザー光 度計です。

内蔵のサンプリングポンプ流量はユーザーが調整可能で、作業者の呼吸 ゾーンまたはその他の場所からサンプリングするために多種多様な入口コ ンディショナーを取り付けることができます。頑丈なベルトに取り付け可能 なユニットは、小型、静音、軽量で、着用者の干渉と不快感を最小限に抑 えます。高解像度の OLED ディスプレイには、エアロゾル濃度と 8 時間の TWA (時間加重平均) がリアルタイムで表示されます。情報は保存するこ とができ、同梱の TrakPro™ ソフトウェアと USB ケーブルを使用して、後で Windows® ベースの PC 経由でダウンロードすることが可能です。

#### **SidePak**™ **AM520**/**AM520i** の機能の確認

#### **USB** ポート

USB ポートと USB ケーブルを使 用して、本機をコンピュータの空い ている USB ポートに接続します。 本機のコネクタは USB Micro-B です。

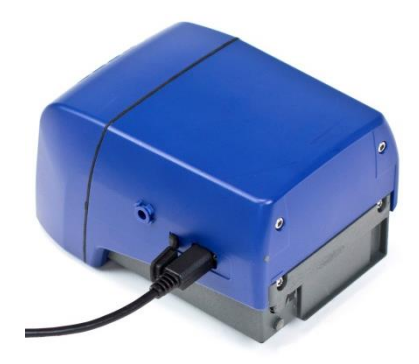

#### 電源ポート

このポートに電源を接続して、 TSI™ バッテリ パックを充電した り、いつでも装置に電力を供給し たりできます。

## ご注意

多くの電源装置は似ています。 損傷を防ぐため、適切な電源を 使用してください。

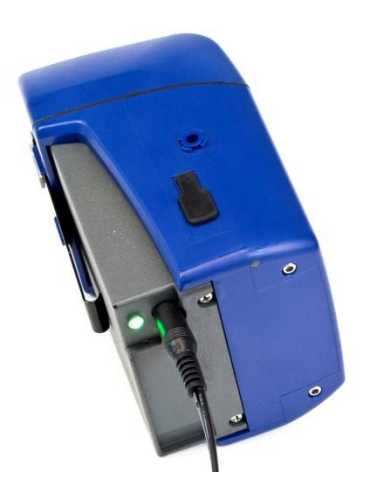

# ご注意

バッテリーを充電したら、充電プラグを外し ダストプラグで 充電ポートに 蓋をします。

#### 排気ポート

装置から吸い込まれた 空気はここから排出され ます。

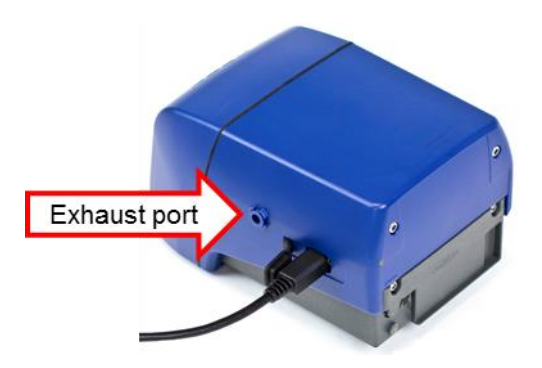

## インレット

交換可能な注入口。標 準インレットまたは SidePak™ AM520/AM520i キット 付属の 4 つのインパク ターのうち 1 つを取り付 けます。

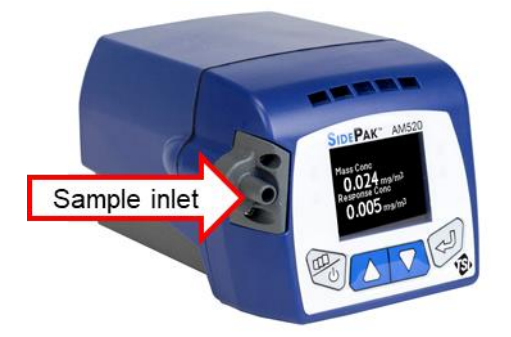

バッテリーネジ この 2 本のネジ を外してバッテリ ーを取り外しま す。

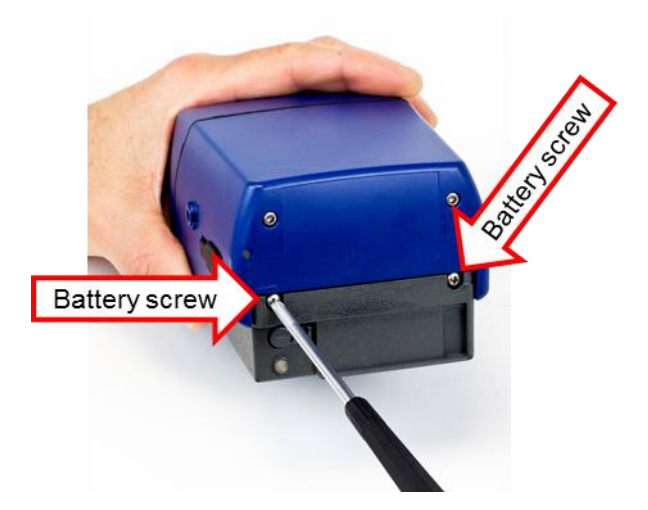

# キーパッドの機能

本機の電源をオンにするには、**ESC-ON/OFF** キーを押します。

装置を OFF にするには、**ESC-ON/OFF** キーを 3 秒間押し続けます(カウ ントダウンが「0 SECONDS」になったらキーを離します)。

サーベイモードに入る前に、モデル番号、シリアル番号、ファームウェアリ ビジョンが数秒間表示されます。

SIDEPAK<sup>™</sup> AM520 **ESC-ON/OFF** キー電源のオン/オフ、および前のメニ ューに戻るときに使用します。 ▲▼ 矢印キーを使用して、垂直メニューをスクロール し、数値を変更します。 ↵(エンター)キーを使用して、選択したメニューオプション を実行し、変更を確認します。 キーパッドロックキーパッドをロックするには、▲キーと↵ **(ENTER)**を同時に押します。キーがロックされているこ とを示す赤いロックアイコンが短く表示されます。キーパ ッドのロックを解除するには、同じ方法を使用します。 この機能は、スクリーン セーバーがアクティブな場合、 またはプログラム ロギングがアクティブで、プログラム ロギングの開始を待っている間に「PROG DELAY」画 面が表示されている場合に、Survey モードまたは Logging モードでのみ使用できます。

**ESC** キーを 2 回押して、メインメニューに入ります。

## メインメニュー

SidePak™モニターのメニュー構造は非常に使いやすくなっています。下の 図は、メインメニューからのメニュー構造を示しています。電源投入後は、 次のように測定器がサーベイモードになります。■■

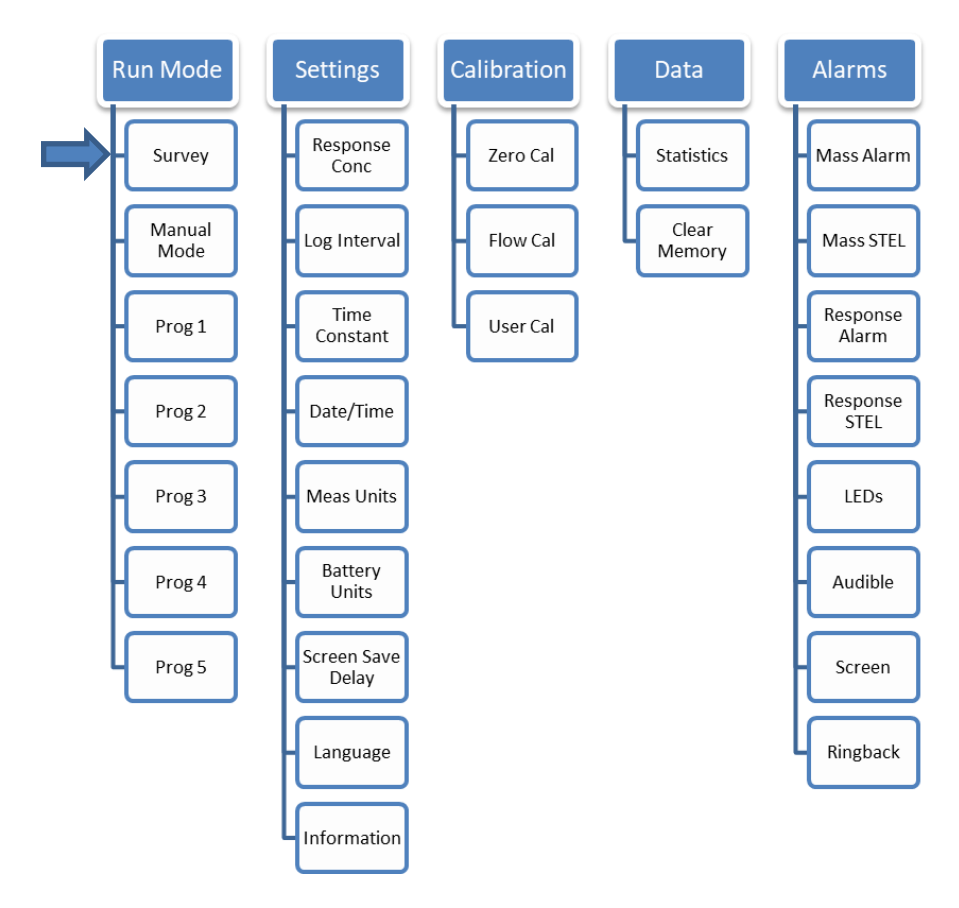

メインメニューで、▲ ▼ボタンを使って次のカテゴリーから選択し、↵(決定) ボタンを押します:

- Run Mode(ランモード)
- Settings(設定)
- Calibration(校正)
- Data $(\vec{\tau} \zeta)$
- Alarms(アラーム)

各カテゴリーの各サブメニュー項目の詳細については、以下のセクション を参照してください。

#### 電源オン

**ESC-ON/OFF** キーを押し て、装置の電源をオンにし ます。本機には TSI™のロ ゴが表示され、その後に モデル番号、シリアル番 号、ファームウェアバージ ョンが表示されます。

測定器は調査モードで始 まります。「Survey」に短 時間表示された後、調査 質量濃度測定値とレスポ ンスファクター濃度(有効 な場合)のみが表示されま す。

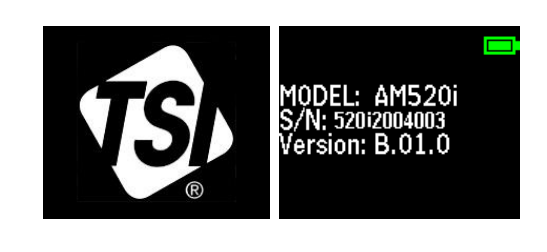

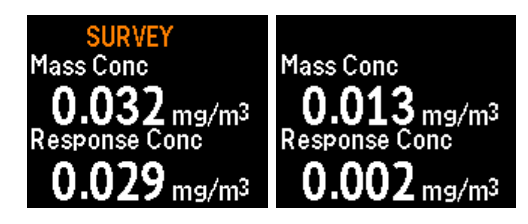

### 電源オフ

本機の電源をオフにするには、**ESC-ON/OFF** キーを押し続け、3 秒のカ ウントダウンがゼロになってから離します。

# 調査モード(**Survey Mode**)

ユニットの電源投入後、「SURVEY」モードにな ります。データロギングはまだ有効になってい ません。↵ (**ENTER**)キーを使用して、サーベイ モードスクリーンとサーベイモードメニューを切 り替えます。サーベイモードメニューが表示され ます:

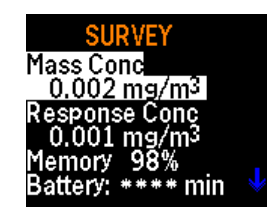

- リアルタイムエアロゾル質量濃度
- リアルタイムエアロゾル応答係数濃度(有効な場合)
- 使用可能なロギング・メモリーの残量
- 電池残量
- 時刻
- 日付
- 現在選択されているユーザ校正係数

▲ ▼ボタンを使用して、サーベイモードメニューを上下にスクロールし、画 面外のメニュー項目を表示します。

モニターが「サーベイ」スクリーンセーバーモードになると、「サーベイ」のタ イトルとバッテリーアイコンが短時間表示され、数秒後に消えます。リアル タイムのエアロゾル濃度がランダムな画面位置に表示されます。画面の焼 き付きを防ぐために 15 分ごとに変化します。

この状態では、まず▲ キーを押し、次に↵ (ENTER) キーを同時に押すこ とで、プッシュボタンをロックすることができます。キーがロックされているこ とを示す赤いロックアイコンが短く表示されます。キーのロックを解除する には、まず▲ キーを押し、次に↵ (ENTER) キーを同時に押します。 <mark>←</mark>

サーベイモードでは、ESC キーを 2 回押すとメインメニューにアクセスでき ます。

# データロギング

AM520/AM520i は、次のいずれかでデータ を記録できます:

- マニュアルロギングモード、または
- プログラムロギングモード。

マニュアルロギング モードを実行するには、

[**RUN MODE**] メニューから

[**Manual Mode**] を選択し、↵ (**ENTER**) キ

ーを押します。

機器はすぐにロギングを開始し、 ([設定] メニューの [ログ間隔] オプション で設定された) ログ間隔を使用します。エアロゾル応答濃度機能が有効に なっている場合 ([設定] メニューの [応答濃度] オプションで設定)、ログ デ ータ ファイルには質量濃度と応答濃度の両方が含まれます。ロギングメモ リがいっぱいになるか、**ESC** キーを押すと、手動データロギングは自動的 に停止します。

**AM520**/**AM520i** をプログラムロギングモードで実行するには、 **RUN MODE** メニューから目的のプログラムロギングモードを選択し、↵ (**ENTER**)を押します。使用可能なプログラムロギングモードは 5 つありま す。デフォルトの名前は「Prog 1」~「Prog 5」です。これらは、TrakPro™ Data Analysis Software を使用して、名前と値を変更可能です。TrakPro™ ソフトウェアを使用して特定の開始時刻または日付を選択した場合、機器 は開始時刻まで待機し、その後自動的にログを開始します。開始時刻/日

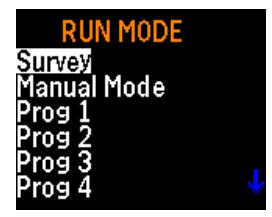

付が過去の場合、機器はエラーメッセージ「Invalid start time」を表示しま す。

装置がログ前に待機するようプログラムされている場合、現在の時刻/日 付とプログラムされている開始時刻/日付と共に「PROG DELAY」画面が 表示されます。開始時刻/日付が 1 分以上先の場合、機器は電力を節約 するためにポンプとレーザーをオフにします。

「PROG DELAY」画面は数秒後に消え、 「PROG DELAY」が 2 秒に 1 回短く点滅し て、装置が起動を待っていることを示します。 機器の待機中にキーを押すと、再びフル 「PROG DELAY」画面が表示されます。

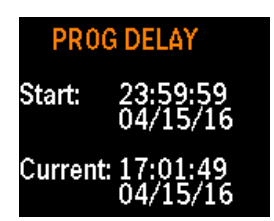

プログラムロギングモードでは、TrakPro™ソフトウェアを使用してプログラ ムされたテストの開始日時と停止日時、ロギングインターバル、テスト長、 テスト回数、および待機時間を使用します。エアロゾル応答濃度機能が有 効になっている場合(設定メニューの「応答濃度」オプションで設定)、ログデ ータファイルには質量濃度と応答濃度の両方が含まれます。

データ・ロギングがアクティブな間、画面は LOGGING DATA メニューとス クリーン・セーバーの間で切り替えることができます。LOGGING DATA メ ニューが表示されます:

- リアルタイムエアロゾル質量濃 度
- リアルタイムエアロゾル応答係 数濃度(有効な場合)
- 利用可能な場合は 8 時間加重 平均(TWA)
	- ロギングに費やされた時間
- どのログモードが使用されてい るか
	- 現在の日付 • ログ間隔

• 時刻

• 電池残量

▲ ▼キーを使用して、LOGGING DATA メニューを上下にスクロールし、 スクリーン外のメニュー項目を表示します。
AM520/AM520i は、ユーザーが選択可能な 遅延時間経過後、または↵(エンター)を押す と、「ログデータ」スクリーンセーバーを表示し ます。↵ (ENTER)キーを使用して、 LOGGING DATA メニューとスクリーンセーバ ーを切り替えることができます。

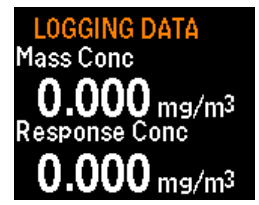

スクリーンセーバーに「LOGGING DATA」というタイトルが短時間表示さ れ、バッテリーアイコンが表示されます。これらは、電力を節約するために 数秒後に消えます。リアルタイムの濃度測定値がランダムな画面位置に 表示されます。スクリーン・セーバが起動しているときは、キーをロックする には、まず▲ キーを押し、同時に↵ (**ENTER**) キーを押します。キーがロッ クされていることを示す赤いロックアイコンが短く表示されます。キーのロッ ク解除は、最初に▲ キーを押し、同時に↵ (**ENTER**) キーを押すことで同 じ方法で行うことができます。「PROG DELAY」画面がプログラムされたロ ギングの開始を待ってアクティブになっている間も、キーをロック/ロック解 除できます。■■

ロギングを停止する、またはロギングプログラムをキャンセルするには、 ESC キーを押します。ログがすでに進行中の場合は、↵(**ENTER**)を押して 確認する必要があります。データ・ロギングが停止すると、データが保存さ れたかどうかを示すメッセージが表示されます。

# 運転モード(**Run Mode**)

RUN MODE メニューには以下のオプション があります:

- 調査(サーベイ)
- マニュアルモード
- *Prog*  $1 \sim P$ *rog* 5

▲ ▼ボタンで選択し、↵(エンター)ボタンを押 して確定します。

### 調査モード(サーベイモード)

上記の調査 Mode の記述を参照。

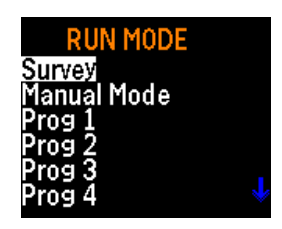

#### マニュアルモード

↵(エンター)を押してマニュアルモードを選択すると、データロギングが開始 されます。データ・ロギング・セッションは「テスト」と呼ばれます。上記デー タロギング参照。テストは、ESC を押してから↵(ENTER)を押すと停止しま す。

マニュアルテストの実行中、ディスプレイには **LOGGING DATA** と時定数 濃度が表示されます。マニュアルテストでは、**SETTINGS** メニューの Log Interval で定義されたロギングインターバルを使用します。

各テストには、メモリが使い切られるかクリアされるまで、連続した番号(た とえば TEST#1、TEST#2、。.. TEST#100)が割り当てられます。

↵ または **ESC** を押すと、テストを中止します。データ・ロギングが継続して いる際は、装置はテストを停止するか否かの確認を要求します。**ESC** を押 して継続すると、記録されたデータに中断はありません。

#### プログラムモード

**Prog 1 ...Prog 5** は、TrakPro™ Data Analysis Software を使用してプロ グラム済みのデータロギングテストを起動します。事前プログラミングによ り、事前定義された開始時間と停止時間、ロギング間隔、キャリブレーショ ン係数など、手動ロギングでは利用できない柔軟性に満ちた測定が可能 になります。詳細については、TrakPro™ソフトウェアマニュアルを参照して ください。

データロギング中は、**ESC** キーを使用して以下を表示します:

- リアルタイムエアロゾル 質量濃度
- リアルタイムエアロゾル 応答係数濃度(有効な場 合)
- 雷池残量を分または時:分で表示
- 8 時間 TWA (時間加重平均)
- テスト経過時間
- 現在の時刻と日付
- ロギング間隔
- マニュアルモードまたは テスト名

キーを押さずにユーザーが選択可能な遅延時間が経過すると、表示は LOGGING DATA スクリーン セーバーに戻ります。

テストを停止するには、**ESC** キーを押します。データ・ロギングが継続して いる際は、装置はテストを停止するかどうかを確認します。↩(エンター)を押

#### 22 第 3 章

してテストを中止するか、**ESC** キーを押すと、ログデータファイルに途切れ がなく、データロギングが続行されます。

進行中のテストが停止された場合、機器は「Logging stopped」というメッセ ージを表示し、データが保存されたかどうかを示します。データ ポイントが 記録される前にテストが停止された場合、ディスプレイには「no data saved」と表示されます。たとえば、ロギング間隔が 1 分に設定されてい て、最初のデータ ポイントが記録される前にテストが停止された場合に、こ れが発生する可能性があります。

# 設定

MAIN MENU から SETTINGS メニューにアクセ スし、▼ キーを使用して **SETTINGS** を選択し、↵ (**ENTER**) を押します。

SETTINGS メニューでは、以下の項目にアクセス できます。▲ ▼ボタンを使って閲覧したい項目を 選択し、↵(エンター)ボタンを押します。それぞれの 選択について、以下で詳しく説明します。

**SETTINGS** Response Conc og Interval **Time Constant** ime/Date Meas Units Battery Units

- 応答濃度
- ログ間隔
- 時定数
- 時刻/日付
- 情報

• バッテリーユニット

• ランゲージ(言語)

• スクリーンセーブディレイ

• 測定単位

### 応答濃度の有効化

RESPONSE CONC オプションは、SidePak™ AM520/AM520i 内のレス ポンスファクターの使用を有効または無効にします。RESPONSE CONC オプションを有効にすると、サーベイおよびログ画面に追加のエアロゾル 測定が表示されます。この測定は、現在の Calibration Factor を適用した 場合のレスポンスファクター濃度を示します。レスポンスファクターは、ユー ザ CAL 設定の一部として設定されます。

物質の特定のエアロゾル[例えば、吸入性シリカまたはディーゼル微粒子 物質(DPM)、これらは空気の単位体積当たりの総質量濃度のパーセンテ ージとして表される]を有する環境については、レスポンス濃度は、物質の 特定濃度のリアルタイムパーセント(%)分率を可能にします。この機能を効 果的に使用するには、SidePak™ AM520/AM520i が使用されている環境 の重量分析が必要です。レスポンスファクターの決定方法については(補 遺 B)を参照してください。

### ログ間隔の設定

LOG INTERVAL は、マニュアルモードのログ 操作中に記録されたデータポイント間で使用さ れる時間間隔です(Prog-1 ~Prog-5 のログ間 隔は TrakPro™ソフトウェアを使用して設定され ます)。たとえば、LOG INTERVAL が 30 秒に 設定されている場合、データポイントは 30 秒 ごとにメモリに保存されます。長い Log Intervals を使用すると、長時間のテストのメモ リを節約できます。

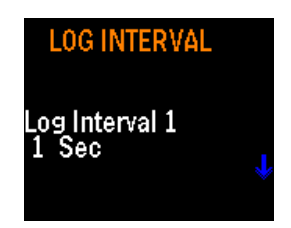

SidePak™ AM520/AM520i は、選択したログ間隔にかかわらず常に 1 秒 に 1 回測定を行います。1 秒を超えるログ間隔を使用すると、1 秒間の読 み値の平均である格納データポイントが生じます。たとえば、10 秒のログ 間隔では、10 秒ごとに 1 つのデータポイントが保存されます。これらのデ ータ ポイントのそれぞれは、1 秒間の 10 回の読み値の平均を表します。

### ご注意

LOG INTERVAL は、1 秒から 1 時間 (60 分) までユーザーが調整で きます。2 時間以上のテスト長では、30 秒以上のログ間隔を使用する ことをお勧めします。これは、過剰なデータポイントを含むログテストを 避けるためです。

ログ間隔を時定数と間違えないようにしてください。ログ間隔は記録された 読み取り値にのみ影響します。時定数は、AM520/AM520i 有機 EL ディ スプレイにのみ影響します。

5 つのログ間隔の選択肢がプログラムされています。利用可能なログ間隔 のリストは、TrakPro™ソフトウェアを使用して変更できます。

Setup Menu から Log Interval を選択すると、LOG INTVLx が表示され ます。ここで、"x" は 1 ~5 の数字です。これは現在選択されているログ 間隔です。そのログ間隔の値は 2 行目に表示されます。

▲ ▼ボタンを使用して、使用可能なログインターバルをスクロールします。 使用したいインターバルが表示されたら、↵を押します。工場出荷時の選 択肢は:

- ログ間隔 1: 1 秒
- ログ間隔 2: 1分
- ログ間隔 3: 5分
- ログ間隔 4: 15 分
- ログ間隔 5: 30 分

#### 時定数の設定

TIME CONSTANT は、表示される指示値 の変動を減衰し、読みやすくするために使 用します。TIME CONSTANT 設定は、機 器画面に表示される値にのみ影響します。 時定数をログ間隔と間違えないようにしてく ださい。時定数は、表示情報にのみ影響し ます(つまり、質量濃度の移動平均です)。ロ グ間隔は、記録データにのみ影響します。

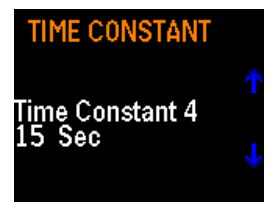

SidePak™ AM520/AM520i は、選択した時定数に関係なく、常に 1 秒ごと に測定を行い、表示を 1 秒ごとに更新します。1 秒を超える時定数を使用 すると、1 秒の読み取り値の平均である読み取り値が表示されます。たと えば、10 秒の時定数を使用すると、ディスプレイは直近の 10 個の 1 秒読 み取り値の平均値を表示します。つまり、1 秒ごとに更新される、10 秒の 「移動平均」です。

時定数にはあらかじめプログラムされた 5 つの選択肢があります。必要に 応じて、使用可能な時定数のリストは、TrakPro™ソフトウェアを使用して変 更することができます。

設定メニューから TIME CONSTANT を選択すると、ディスプレイには時 定数 x が表示されます。「x」は 1~5 の数字です。現在アクティブな時定数 です。その時定数の値が 2 行目に表示されます。

▲ ▼ キーを使用して、使用可能な時定数をスクロールします。使用したい 時定数が表示されたら、↵ を押します。工場出荷時の選択肢は:

- 時定数 1: 1 sec
- 時定数 2: 5 sec
- 時定数 3: 10 sec
- 時定数 4: 15 sec
- 時定数 5: 30 sec

### ログ間隔(**Log Interval**)と時定数

- LOG INTERVAL は、記録されたデータポイント間で使用される時間 間隔です。設定メニューを使用して設定したり、TrakPro™ソフトウェア を使用してプログラムログモードで設定することができます。
- AM520/AM520i は、ログ間隔にかかわらず常に 1 秒に 1 回測定を 行います。1 秒を超えるログ間隔を使用すると、1 秒の読み取り値の 平均であるデータ ポイントが保存されます。たとえば、ログ間隔が 10 秒の場合、10 秒ごとに 1 つのデータ ポイントが保存され、各デ ータ ポイントは 1 秒間の読み取り値 10 個の平均になります。より長 いロギング間隔を使用すると、長時間のサンプル実行中に機器のメ モリが節約されます。
- TIME CONSTANT は、表示される読み値の変動を抑えて読みやす くするために使用される平均期間です。
- AM520/AM520i は、選択している時定数にかかわらず常に 1 秒に 1 回計測を行います。1 秒を超える時定数を使用すると、1 秒の読み 取り値の平均である読み取り値が表示されます。たとえば、時定数 が 10 秒の場合、ディスプレイには最新の 1 秒の読み取り値 10 個 の平均が表示されます。これにより、ディスプレイ上で毎秒更新され る 10 秒間の移動平均が得られます。
- 「時定数」と「ログ間隔」を間違えないでください。「時定数」は表示さ れている情報にのみ影響します。ログ間隔は、記録データにのみ影 響します。したがって、記録されたログデータは、通常、同じ時点で表 示されたログデータと一致しません。
- 一般的なアラームまたは STEL アラームを使用する場合、アラーム は、ログ間隔のログデータの値ではなく、表示される時定数の読み取 り値に基づいてトリガーされます。したがって、記録されたログデータ は、一般にアラーム値と正確に一致しません。たとえば、時定数 30 秒とログ間隔 1 秒を選択した場合、表示される読み取り値は 30 秒 間でスムージングされます。アラームは、表示された値からトリガー し、ログされた値ではないため、アラーム設定を上回る値でログされ たテストに保存されたデータポイントが 1 つ以上存在する可能性が ありますが、30 秒以上の平均がアラーム設定を下回る場合、アラー ムはトリガーされません。

### 日時と日付形式の設定

### 日付形式の設定

日付形式はユーザーが選択できます。使用 可能な形式は以下のとおりです:

- yyyy/mm/dd (デフォルト)
- mm/dd/yyy
- dd/mm/yyy

yyyy は 4 桁の年、mm は 2 桁の月、 dd は 2 桁の月の日です。

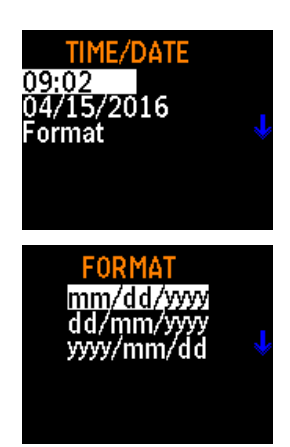

- 1. ▲ ▼でメインメニューからセッティングを選択し、↵(決定)を押します。
- 2. 設定メニューで、▲ ▼ボタンで時刻/日付を選択し、↵(エンター)を押し ます。
- 3. TIME/DATE で、▲ ▼ボタンで「形式」を選択し、↵(エンター)を押しま す。
- 4. ▲ ▼ボタンを使って形式を選択し、↵(エンター)ボタンを押します。
- 5. **ESC** キーを押すと、TIME/DATE メニューに戻ります。選択したフォー マットがすべての画面に表示され、SETTINGS(設定)メニューに戻りま す。

### 現在の時刻を設定する

- 1. ▲ ▼でメインメニューからセッティング を選択し、↵(エンター)を押します。
- 2. 設定メニューで、▲ ▼ボタンで時刻/日 付を選択し、↵ (エンター)を押します。
- 3. TIME/DATE 画面で、▲ ▼ボタンを押して時刻を設定します。
- 4. 24 時間表示で正しい時間を設定し(例:午後 3 時=15 時)、↵(エンター) を押します。
- 5. ▲ ▼ボタンで正しい分を設定し、↵(エンター)ボタンを押します。
- 6. **ESC** キーを押すと、TIME/DATE メニューに戻ります。選択したフォー マットがすべての画面に表示され、SETTINGS(設定)メニューに戻りま す。

### 現在日付を設定する

- 1. ▲ ▼でメインメニューから **SETTINGS** を選択し、↵(エンター)を押します。
- 2. 設定メニューの▲ ▼ボタンで 「**TIME/DATE**」を選択し、↵(エンター)を 押します。
- 3. 時刻/日付メニューで日付を選択し、戻るを押します。
- 4. ▲ ▼ボタンで月、日、年を設定し、それぞれの数値を入力後、↵(エン ター)ボタンを押します。
- 5. **ESC** キーを押すと、TIME/DATE メニューに戻ります。選択したフォー マットがすべての画面に表示され、SETTINGS(設定)メニューに戻りま す。

**SET TIME**  $09:17$ Hour:min

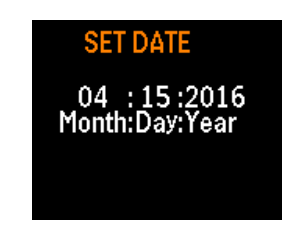

測定単位

- 1. ▲ ▼でメインメニューからセッティングを 選択し、↵(エンター)を押します。
- 2. 設定メニューの▲ ▼ボタンで 「**MEAS UNITS**」を選択し、↵(エンター) を押します。
- 3. ▲ ▼ボタンで mg/m<sup>3</sup>または ug/m<sup>3</sup>を選択します。↵(エンター)を押して 確定します。選択したフォーマットがすべての画面に表示され、 SETTINGS(設定)メニューに戻ります。

#### バッテリーユニット

バッテリー残量は、分単位または時分単位 で表示できます。

- 1. ▲ ▼でメインメニューからセッティング を選択し、↵(エンター)を押します。
- 2. 設定メニューの▲ ▼ボタンでバッテリーユニットを選択し、↵(エンター) を押します。
- 3. ▲ ▼ボタンで分または時+分を選択し、↵(エンター)を押します。選択し たフォーマットがすべての画面に表示され、SETTINGS(設定)メニュー に戻ります。

### スクリーンセーブディレイ

有機 EL スクリーンディスプレイは、バッテリ ーを節約するために、一定時間が経過した 後に消灯するように設定できます。ディレイ の設定:

- 1. ▲ ▼でメインメニューからセッティング を選択し、↵(エンター)を押します。
- 2. 設定メニューで、▲ ▼キーで **Screen Save Delay** を選択し、↵ (エン ター)を押します。
- 3. ▲ ▼ボタンで遅延時間(秒)を選択します。オプションは、10、15、20、 30、または 60 秒です。
- 4. ↵(エンター)を押します。選択した遅延時間がすぐに有効になり、設定 メニューに戻ります。

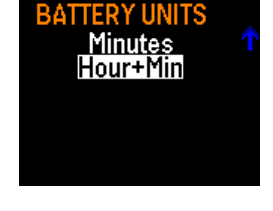

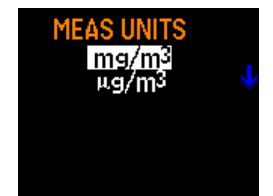

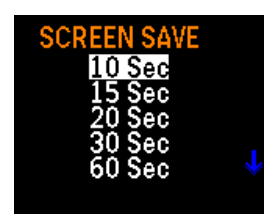

### 言語

表示言語は英語(デフォルト)または中国 語に変更できます。言語を設定する場合:

1. ▲ ▼でメインメニューからセッティングを 選択し、↵(エンター)を押します。

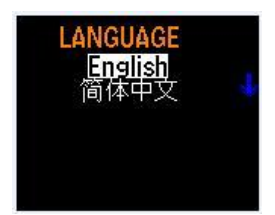

**INFORMATION** MODEL: AM520i ;/N: 520i2004003 ersion: B.01.0/ Cal: 02/02/2022

- 2. 設定メニューで▲ ▼ボタンで言語を選択し、↵(エンター)を押します。
- 3. ▲ ▼ボタンを使用して、希望の言語を選択します。
- 4. ↵(エンター)を押します。選択した言語がすぐに有効になり、設定メニュ ーに戻ります。

#### 情報

SidePak™のモデル番号、シリアル番号、フ ァームウェアのバージョン、および最終校正 日に関する情報は、「情報」の選択項目に表 示されます。情報を表示するには:

- 1. ▲ ▼でメインメニューからセッティングを 選択し、↵(エンター)を押します。
- 2. 設定メニューで▲ ▼ボタンを押してインフォメーションを選択し、↵(エン ター)を押します。
- 3. 情報を表示します。
- 4. 戻るを押して設定メニューに戻ります。

### 校正

User Calibration Factor は、表示または記録される前の生データに対す る乗数として機能する 2 つの値で構成されます。最初の値は、工場校正 時に使用されるエアロゾルとは異なる測光特性を持つエアロゾルの読み 取り値を補正する測光校正係数(PCF)です。レスポンス ファクター (RF) は、キャリブレーション ファクターの上に適用され、物質固有のエアロゾル を表す質量濃度のサブセット [設定され、質量濃度のパーセンテージ (%) として表される] を表します。Response Factor は、SETTINGS メニュー の"**Response Conc**" オプションで有効または無効にできます。

## フルスケールとアラームに対する校正係数の影響

- 装置の最大フルスケール質量濃度測定値が 100mg/m³に固定さ れていないことに注意してください。光度測定校正係数が変更さ れると、それが変更される。Response Factor とレスポンス濃度 の読み値でも同様です。
- 例えば、光度測定校正係数 2.00 が選択された場合、全ての読み 値に 2.00 が掛けられ、装置の有効最大質量濃度の読み値は 200mg/m³となる。同様に、レスポンスファクターを 25%に設定する と、質量濃度の指示値はすべて 0.25 倍され、装置の実効最高レス ポンス濃度の指示値は 50mg/m <sup>3</sup> になります。
- 選択可能な光度測定校正係数の範囲は 0.10 から 10.00 なので、 有効最大フルスケール質量濃度の指示値は 10.0 から 1000mg/m³ の間の任意の値とすることができる。
- レスポンスファクターの設定レンジを 0%から 100%に設定する と、レスポンス濃度の最高値は 0.00mg/m <sup>3</sup>からフルスケールの 物質濃度指示値までに制限されます。
- すべてのアラームはフルスケールに近づかなければならないため、 最大アラーム値は 999mg/m³です。これにより、アラーム値を最大 読み取り値よりも高く設定できる状況が発生します。この場合、機器 は、アラームをトリガするのに十分な高さを読み取ることができませ ん。
- この状況を防止するため、測定器は、範囲外の値を入力しようとす ると、「警告:警報値が範囲外です」というメッセージを表示します。

Calibration メニューには 3 つの項目があります。

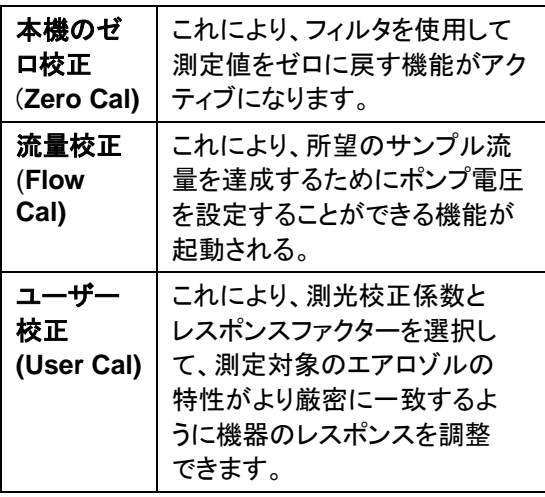

### 本機のゼロ校正(**Zero Cal**)

最良の結果を得るには、各テストの前に機器 をゼロにすることが重要です。これにより、特 にエアロゾル濃度が低い場合の正確なデータ が保証されます。このプロセスには数分しか かかりません。

- 1. AM520/AM520i キットに付属のゼロフィ ルターを見つけ、SidePak™モニターのイ ンレットに取り付けます。
- 2. **ESC-ON/OFF** キーを押して、装置を起 動します。モニターが SURVEY モードに なったら、**ESC** キーを押して MAIN MENU に到達します。
- 3. メインメニューで▲ ▼を押して 「CALIBRATION」に切り替え、↵(エンタ ー)を押します。
- 4. CALIBRATION 画面で、▲ ▼ボタンを押 して「Zero Cal」に切り替え、↵(エンター)を 押します。

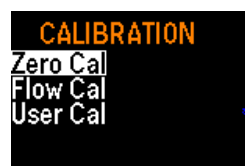

**ZERO CAL** 

Attach zero filter then press ENTER.

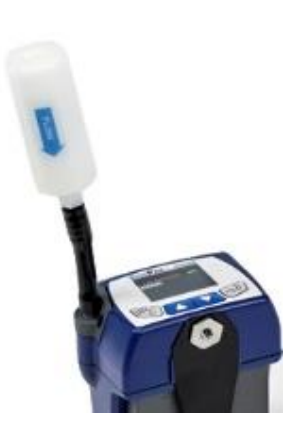

5. 装置はゼロフィルタを注入口に取り付けるよう促します。ゼロフィルタ ーが接続されている場合は、↵ (エンター)を押します。

- 6. 測定器は 60 から 0 までカウントダウンし、ゼロ校正完了を表示しま す。
- 7. **ESC** キーを押すと、CALIBRATION メニューに戻ります。
- 8. これで、測定器は正確な測定を行う準備ができました。

#### **Flow Cal** (流量校正)

SidePak™ AM520/AM520i モニターによるエ アロゾル濃度の測定は、機器を通過する流量 に関係なく正確です。ただし、インパクターやサ イクロンなどのサイズ選択エアロゾル サンプリ ング インレットは、設計仕様内で機能するため に特定の流量を必要とします。サイズ選択イン レットを使用する場合は、流量を正確に調整し ます。サンプリング セッションの開始前に流量 を調整することをお勧めします。

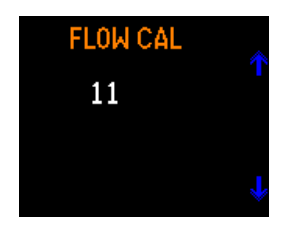

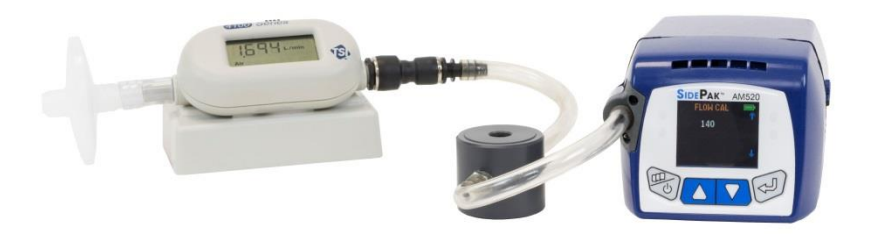

#### **TSI™ 4146** 流量計(別売)に接続された **AM520**

流量を調整するには、流量校正器が必要です。これは、個人用サンプリン グ ポンプの流量を設定するためによく使用される単純なメーターまたは精 密流量校正器です。フローキャリブレーターはオプション品で、標準の AM520/AM520i キットには付属していません。

- 1. 流量校正器をインレットに接続します。
- 2. **ESC-ON/OFF** キーを押して、装置を起動します。SidePak™ モニター が SURVEY モードになったら、**ESC** キーを 3 回押してメイン メニュ ーに移動します。
- 3. メインメニューで▲ ▼を押して CALIBRATION に切り替え、↵(エンタ ー)を押します。
- 4. CALIBRATION MENU の▲ ▼を押して FLOW CAL を選択し、4(エ ンター)を押します。
- 5. ▲ ▼キーを 1 回押すたびに、流量が使用可能な領域の 1%ずつ変化 します。矢印キーを押したままにすると、流量をより迅速に変更できま す。範囲は 0 ~200 です。
- 6. ↵(エンター)を押すと、流量変更が確定され、校正メニューが表示され ます。

#### ユーザー校正

各ユーザー校正係数には、フォトメトリック校正 係数(PCF)とレスポンスファクター(RF)の両方が 含まれます。

ユーザー校正係数を選択すると、その後のすべ ての測定に対する SidePak™モニタの応答が PCF で乗算されて質量濃度が生成されます。

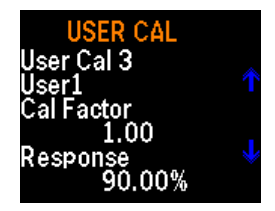

さらに、設定メニューで RESPONSE CONC オプションが有効になってい る場合、応答係数 (RF) が測光校正係数に乗算され、2 番目の値である 応答係数濃度値が生成されます。レスポンスファクターは、RESPONSE CONC オプションが無効になっている場合、効果はありません。

PCF と RF は、測定対象のエアロゾルに基づいて結びついているため、個 別に値を選択することはできません。これらはペアとして選択する必要が あります。

User Cal 1 ~12 は、ユーザインターフェースまたは TrakPro™ソフトウェア で選択できます。

ユーザーインターフェースによる校正係数の選択:

- 1. メインメニューで▲ ▼を押してキャリブレーションを選択し、↵(エンタ ー)を押します。
- 2. CALIBRATION MENU の▲ ▼を押して、"USER CAL"を選び、↵( エンター)を押します。
- 3. ユーザ校正の場合は、▲ ▼ボタンで校正を選択し、↵(エンター)を押し て確定します。

User Cal 1(Factory)の PCF は 1.00、RF は TSI™で 0.00%設定され ており、調整することはできません。

User Cal 2 (Ambient) は PCF が 0.38 で、RF は TSI™で設定された 0.00% であり、調整できません。

ユーザー校正 3 ~12 は PCF が 1.00 で RF が 0.00% に初期設定 されており、TrakPro™ソフトウェアを通じて調整や名称変更が可能で す。

AM520/AM520i CALIBRATION MENU から、ユーザ校正 3~12 をフィールドで変更することもできます。↵(エンター)を押して希望の倍 率を選択したら、▲ ▼を押して PCF の数値を調整します。もう一度↩ (エンター)キーを押すと、▲ ▼キーで RF を調整できます。↵(エンタ ー)をもう一度押すと変更内容が確定され、校正メニューに戻ります。

Cal Factor を選択後、Survey メニューが表示されると、ディスプレイには 現在アクティブな PCF と RF が表示されます。

# データ

データ メニューでは、SidePak™モニタの 統計情報を表示したり、メモリをクリアした りできます。

### 統計

統計を表示するには:

- 1. ▲ ▼でメインメニューからデーターを選択 し、↵(エンター)を押します。
- 2. データメニューより、▲ ▼で統計を選択 し、↵(エンター)を押します。
- 3. ▲ ▼ を押して Test (テスト 3 など)を選択 し、↵ (エンター)を押します。

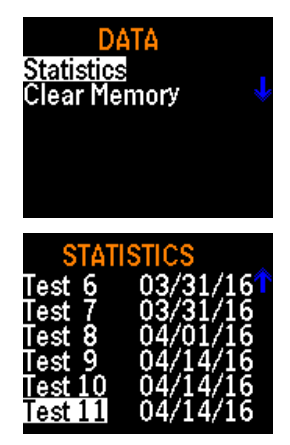

- 4. 統計メニューには、Run Manual および Prog 1 ~Prog 7 のデータロ グ方法を使用して行われた各テスト(最大 100 回のテスト)の計算され た統計が表示されます。SidePak™ AM520/AM520i によって計算さ れた統計は、現在選択されている単位で表示されます。質量濃度値と レスポンス濃度値の両方に統計が表示され、以下を含みます:
	- Max: 試験濃度の最高値(mg/m  $3$ または µg/m  $3$ )
	- Min: 最低試験濃度(mg/m <sup>3</sup>または µg/m <sup>3</sup>)
	- Avg: 記録された濃度の平均値(mg/m<sup>3</sup>または μg/m<sup>3</sup>)
	- TWA: 8時間加重平均(mg/m  $3$ または µg/m  $3$ )
	- Time: 試験経過時間
- 5. TWA に対してディスプレイに N/A と表示された場合、TWA を計算す るにはその試験に十分なデータがないことを意味します。有効な TWA を計算する前に、機器を最低 15 分間動作させる必要がありま す。
- 6. **MENU** キーを押すと、**STATISTICS MENU** に戻ります。

### メモリのクリア

Clear Memory(メモリのクリア)は、メモリに保 存されているすべてのログデータと関連する 統計情報を永久に消去します。Prog-1~ Prog-7 の保存プログラム、保存 Cal Factor などの設定には影響しません。

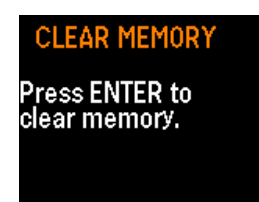

### メモリーを消去するには

- 1. ▲ ▼でメインメニューからデーターを選択し、↵(エンター)を押します。
- 2. データメニューより、▲ ▼ボタンでメモリクリアを選択し、↩(エンター)を 押します。
- 3. 意図を確認するよう求められます。
- 4. ↵(エンター)を押します。データメニューに戻ります。

# アラーム(**Alarms**)

本機には 4 種類のアラームタイプがあります:

- 一般的なアラーム(質量濃度)
- 一般的なアラーム(応答濃度)
- STEL アラーム(質量濃度)
- STEL アラーム(応答濃度)

 $7$ ラームの初期設定は、0.5mg/m<sup>3</sup>、1mg/m<sup>3</sup>、3mg/m<sup>3</sup>、5mg/m<sup>3</sup>、 15mg/m & 消灯の 5 つです。質量濃度測定は、質量アラームおよび質量 STEL タイプに使用されます。Response 濃度は、Response Alarm およ び Response STEL タイプに使用されます。

TrakPro™ソフトウエアを使用して、0.001~999mg/m <sup>3</sup>の範囲でそれぞれ のアラームを設定することができます。

*General Alarm* (Mass または Response) は、サーベイモード中およびデ ータログ中にアクティブになります。表示された読み取り値(時定数の設定 に基づく)がアラーム値を超えると、アラームがトリガーされます。ALARMS MENU の設定によっては、ディスプレイが赤く点滅するか、メンブレンスイ ッチの LED が点滅したり、ビープ音が鳴ったりする場合があります。これ らのアラーム表示は、3 つとも ALARMS MENU で ON/OFF できます。

いったんトリガーされると、表示された読み取り値が Alarm 値の 95% 未 満に低下するまで、Alarm はアクティブのままです。アラームは、リングバ ックディレイ機能で「遅延」または「ミュート」できます。表示された読み取り 値が Alarm 値の 90% 以上の場合、ディスプレイは黄色に点滅します。

*STEL* アラーム(質量または応答)は、データログ中のみアクティブで、サー ベイモードではアクティブではありません。表示されている時定数の読み取 り値が STEL Alarm 値を超えると、STEL Alarm がトリガします。STEL Alarm がトリガーされると、STEL Record がログデータで開始されます。 STEL レコードには、STEL レコードの長さの間に毎分取得された平均濃 度が含まれています。アラームを作動させたチャンネルの濃度(質量濃度 または応答係数濃度)のみが記録されます。

STEL レコード長は、TrakPro™ソフトウェアで 5 ~30 分の間で選択できま す。STEL レコードの開始位置は通常、ログ間隔と揃っていないため、一 般的に STEL レコードに保存されている平均値の値は、各ログ間隔に保 存されている値と一致しません。

*Ringback delay*: Ringback delay は、選択した 時間の間、作動したアラーム音を消す機能です 。General Alarms と STEL Alarms は、 Ringback delay 設定の時間(30 秒、1 分、 3 分、5 分、10 分、オフ) の間、消音できます。 Ringback ディレイの有効期限が過ぎると、アラ ームが再び鳴ります。

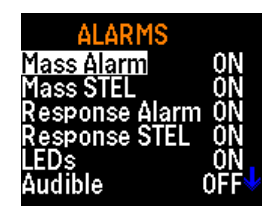

アラームが鳴った場合、↩(エンター)を押すと、リングバックディレイを起動 できます。フロントパネルがロックされていても、リングバックディレイボタン は機能します。

アラームとアラームアクションを選択するには:

1. ▲ ▼でメインメニューからアラームを選択し、↵(エンター)を押します。

• (警報)音

ALARMS メニューには以下のオプションがあります:

- 質量アラーム • LED
- 質量 STEL
- 応答アラーム • スクリーン
- 応答 STEL • リングバック
- 2. ▲ ▼キーで質量アラーム、質量 STEL、応答アラーム、レスポンス STEL のいずれかを選択し、↵ (エンター) を押します。
- 3. 使用したい設定を▲ ▼ボタンで選択し、↵(エンター)ボタンを押しま す。
- 4. ▲ ▼ボタンを使って、アラームインジケーター: LED、音、スクリーン、 または Ringback を選択し、↵(エンター)を押します。
- 5. LED、Audible、Screen のインジケーターの ON/OFF を切り替えま す。
- 6. RINGBACK メニューから Ringback delay time を選択します。

# サンプリング後のデータ報告とグラフ化

データの収集とロギングが完了したら、付属の USB ケーブルを使用して、 すべてのテストとデータを PC にダウンロードできます。データレポートとグ ラフの作成には、TSI™ TrakPro™ v5.x.x データ解析ソフトウェア(TSI™ P/N 7003173)を使用します。

TrakPro™ソフトウェアを使用すると、AM520/AM520i ユニットの内部設定 をプログラムして、測定開始時間を指定した粉じんモニタリング研究を実行 することもできます。SidePak™ AM520/AM520i パーソナルエアロゾルモ ニターの使用を強化するすべての機能については、TSI™ TrakPro™ソフト ウエアのプロダクトインフォメーションを参照してください。

TrakPro™ソフトウエアは TSI™ ウェブサイト:

<https://www.tsi.com/support/tsi-software-and-firmware/> からダウンロー ドできます。

(このページは空白です)

# メンテナンス

SidePak™ AM520/AM520i パーソナル・エアロゾル・モニターは定期的な メンテナンスが必要です。頻繁に実施するメンテナンスは:

- 全般的な清掃
- インパクター保守
- サイクローン保守
- バッテリーの充電
- 装置のゼロ調整

本章の手続きに加えて、TSI™では SidePak™ AM520/AM520i パーソナ ルエアロゾルモニタリングを年 1 回の校正のために出荷することを推奨し ています。工場で認定された定期的なクリーニングと再校正により、機器 が正常に動作していること、最新のアップデートがあること、正確で信頼性 の高い測定値が得られることを確認できます。

### 本機の **TSI™**への送付

修理またはサービスのために装置を TSI™に送る場合は、すべてのパーツ および付属品を含めてください。問題のトラブルシューティングを行うには、 TSI™技術者が測定器を実行して問題の再現を試みます。これを行うに は、本器で使用するすべての機器が必要です。

### 警 告

出荷前に、Li-ion バッテリーを装置から取り外してください。 AM520/AM520i に電池を装着したまま出荷しないでください。

### 一般的な清掃

SidePak™ AM520/AM520i のケースの一般的な清掃は、湿らせた布で石 けん水を塗って行います。

#### 注意

化学洗浄剤、アルコールまたは石油由来の洗浄剤を装置のケースやフ ロントパネルに使用しないでください。

発泡材または糸くずの出ない綿棒を使用して、本体前面の警報装置の通 気孔を清掃します。

### ご注意

高圧の圧縮空気を使用しないでください。アラームホーンの内部膜 が損傷し、粒子状物質が再エアロゾル化するおそれがあります。

## 内蔵インパクターの使用とメンテナンス

装置には 4 つのインパクター注入ロとガス ケットのセットが含まれており、これらを標 準注入口の代わりに使用して、特定の粒径 の画分を簡便に分離することができます。 50% カットオフ サイズは、各注入口にマイク ロメートル (μm) でマークされています。4 つのインパクターインレットは、それぞれ PM1.0、PM2.5、PM5、および PM10 仕様 に対応する 1.0 μm、2.5 μm、5 μm、および 10 μm のカットを提供します。

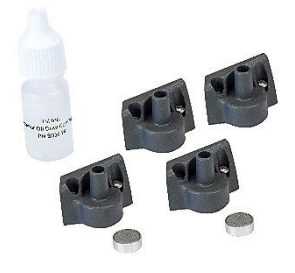

すべての注入口は導電性プラスチック製で、静電気によるパーティクルロ スを排除しています。

「標準注入口」には、上端にサイズのマーキングがなく、特定の粒子サイズ の分離は発生しません。これは、サイクロンや外部インパクターなどの外 部サイズ選択エアロゾルサンプラーで、許容範囲内の任意の流量で使用 することを目的としています。サイクロンまたは外部インパクターを使用す る場合、インパクターディスクは使用しないでください。

### 注意

SidePak™内蔵インパクターは、適切な性能を得るために流量を 1.7 L/min に設定して操作する必要があります。他の流量を使用する と、分画された粒子サイズが不明になります。標準注入口は任意の流 量で使用できます。

サイクロンや外部インパクターなどの外部サイズ選択サンプラーで サンプリングする場合は、常に標準 (マークのない) インレットを使 用してください。

SidePak™サイズ選択注入口は、内部イン パクターディスク(付属品)と一緒に使用しま す。インパクターディスクは、カットサイズよ りも大きな粒子がトラップされる収集プレー トとして機能します。すべてのインパクター に同じインパクターディスクが使用されます が、標準のインレットには使用されません。

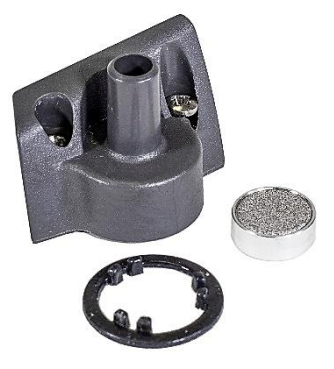

不要な (大きな) 粒子がインパクター ディス クにトラップされたままになるようにするに は、粒子が付着するようにインパクター

ディスクに 1 ~ 4 滴のインパクター オイルを塗布する必要があります。 必要に応じて、余分なオイルを拭き取ります。

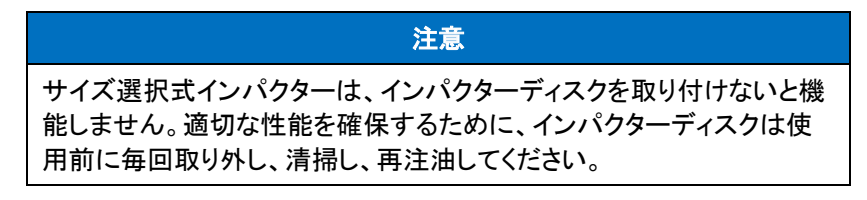

1. インパクターを所定の位置に固定している 2 本の拘束ネジを緩めて、 インパクターを取り外します。

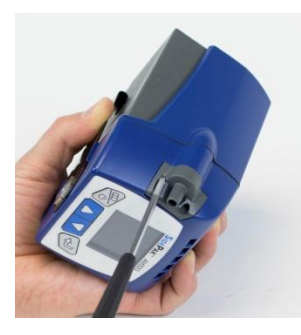

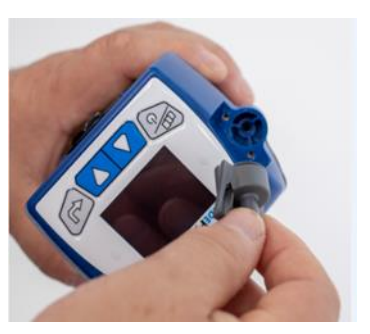

2. インパクターディスクを取り外すた めに、装置を裏返しにします。

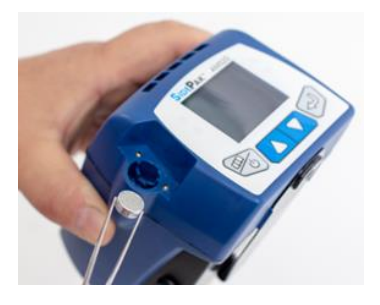

3. きれいな糸くずの出ない綿棒また はマイクロファイバークロスと軽い 溶剤を使用して、インパクターのイ ンレットとインパクターディスクを清 掃します。インパクター本体をスプ レー缶やきれいな圧縮空気でやさ しく吹き飛ばすか、自然乾燥させま す。糸くずの出ない綿棒またはマイ クロファイバークロスを使用して、器 具ケース内のインパクターをきれい にし、蓄積した粒子を取り除きま す。

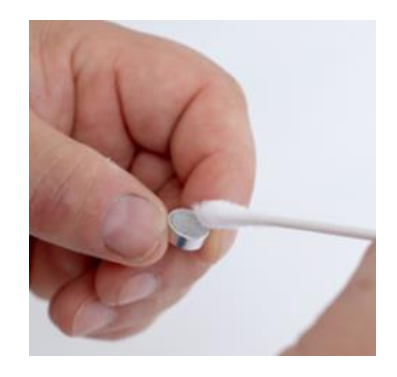

# 警告

光学系への汚染を防ぐため、 AM520/AM520i のサンプル入 口開口部に直接空気を吹き込ま ないでください。

4. インパクターディスク (コレクション プレート) の上部に 1 ~ 4 滴のオ イルを塗布します。必要に応じて、 余分なオイルを拭き取ります。

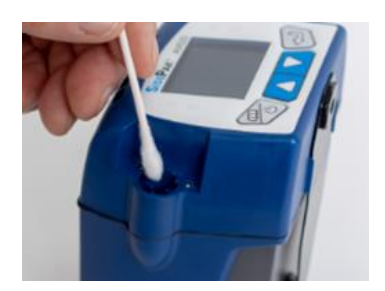

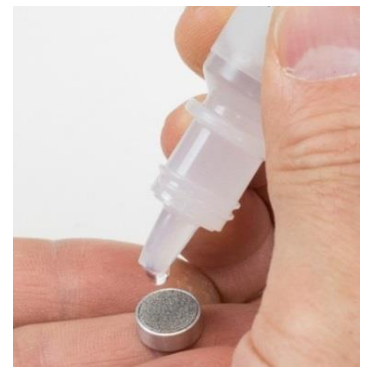

5. 着座するまで、インパクターディスク をインパクター受けにスライドさせ ます。

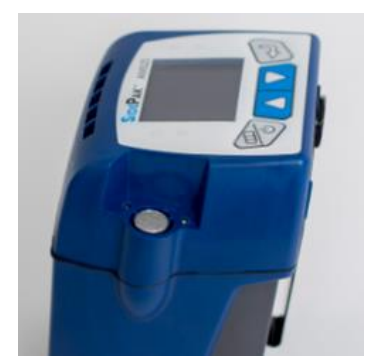

6. 図のように、注入口ガスケットを注入口に配置し、ガスケットのタブが 注入口の内側のタブの周りに収まるようにします。

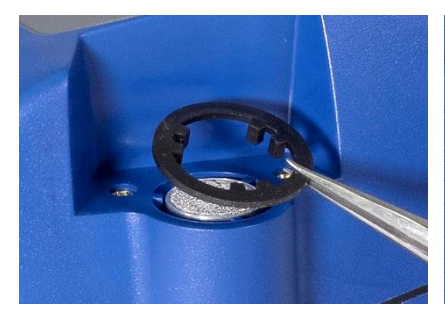

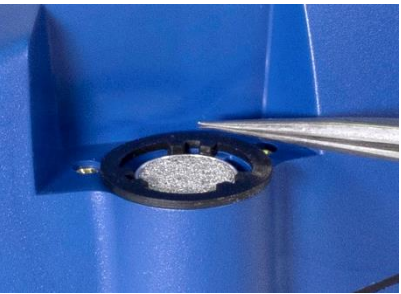

7. インパクターインレットを装置に設 置します。

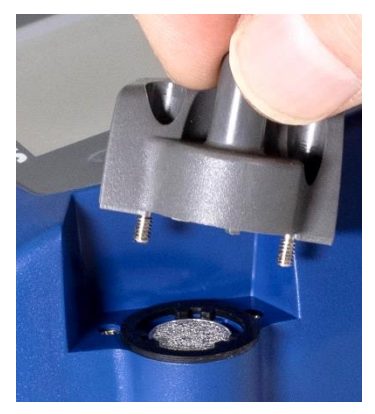

8. 2 本の脱落防止機構付きねじを締 めて、インパクター・アセンブリーを 装置本体に固定します。損傷を防 ぐため、締めすぎないようにしてくだ さい。

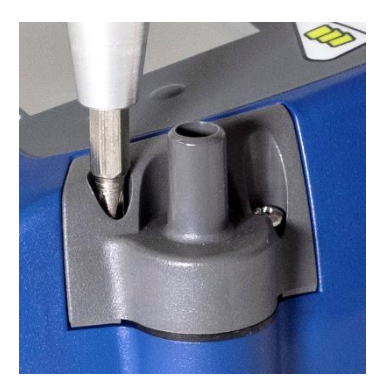

# 呼吸性サイクロンの使用とメンテナンス

AM520/AM520i に付 属の 10-mm ナイロンド ラー-オリバーサイクロ ンを使用して、呼吸性 画分と環境エアロゾル の他の部分とを区別す

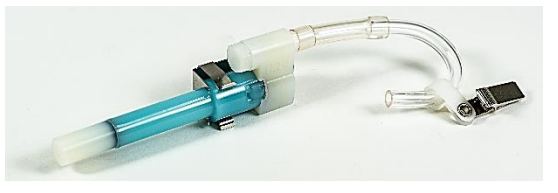

ることができます。作業着の頭部付近に装着できるため、呼吸域測定に最 適です。TSI™ は、特にこの目的のためにサイクロンに U チューブとクリッ プを提供します。

4 μm は吸入性エアロゾルの 50%カットオフサイズとして国際的に受け入 れられています。4 μm を超える粒子は上気道の表面に衝突し、肺に到達 できません。SidePak™ AM520/AM520i に付属のサイクロンアクセサリ は、4μm でカットオフを提供するよう設計されています。これは、4μm での D50(50%)シャープカットオフとして指定されています。

サイクロンは、粒子の入った空気サンプルを強制的にサイクロン本体内で 旋回させることで機能します。より大きな(質量が高い)粒子は気流に追随 できず捕捉されるようになる一方、より小さな粒子は気流中に滞留して通 過します。サイクロンを使用する場合、カットオフ サイズよりも小さいすべ ての粒子が通過し、すべての大きな粒子がグリット ポテンショメータに閉じ 込められると想定します。

サイクロンのカットオフ サイズは流量に依存します。

#### 注意

SidePak™ AM520/AM520i モニターを通過するサンプル流量を毎分 1.7 リットル (L/min) に設定することが非常に重要です。それ以外の流 量を設定した場合は、カットオフサイズが不明になります。

- 1. 内部にインパクターディスクを入れずに、SidePak™ AM520/AM520i 本体に標準インレット (マークなし) を取り付けます。
- 2. サイクロンとサンプルチューブを注入口に取り付けます。
- 3. 流量を 1.7L/min に調整します。流量の設定方法については、 Operation を参照してください。

SidePak™ モニターとサイクロンを使用する準備が整いました。サイクロン に付属の U チューブとクリップを使用して、サイクロンを個々の被験者の 衣服に取り付けます。

### サイクロンのクリーニング

10 mm ナイロン Dorr-Oliver Cyclone は、使用前に毎回洗浄する必要が あります。ほとんどの場合、グリット ポテンショメータをクリーニングするだ けで十分です。サイクロン本体の内部を定期的に点検し、必要に応じて清 掃してください。

- 1. サイクロンの底からグリット ポテンショメータを外します。ステンレス製 サイクロンクリップを取り外し、キャップを引き抜きます。
- 2. グリット ポテンショメータの開いた端を下に持ち、固い表面を軽くたた いて粒子を取り除きます。サイクロン本体と同じ手順を繰り返します。

#### 注意

グリット ポテンショメータまたはサイクロン本体の内部に汚れが見られ る場合は、サイクロンの部品に圧縮空気を吹き込むか、石鹸水で洗 浄する必要がある場合があります。イソプロパノールのような穏やか な溶媒もサイクロン内で使用できます。再度組み立てて使用する前 に、サイクロンが完全に乾燥していることを確認してください。

3. サイクロンを再度組み立てます。ボディにキャップを保持するステンレ ス製サイクロンクリップは、一方向にしか適合しませんのでご注意くだ さい。これでサイクロン洗浄手順が完了しました。

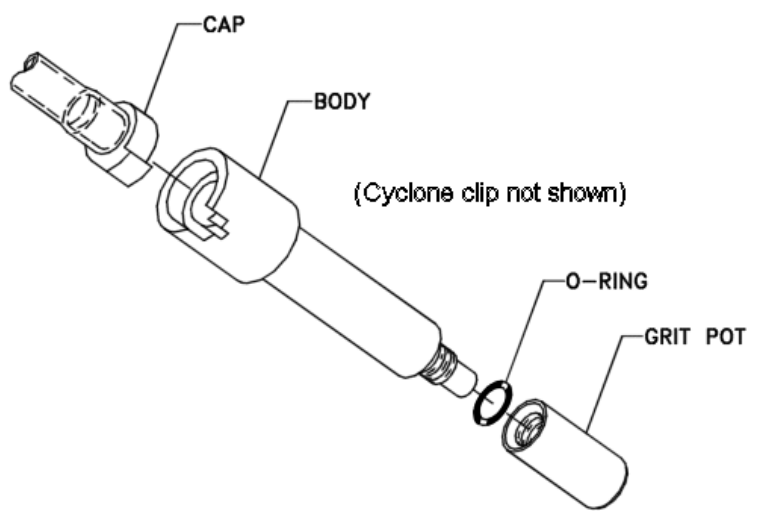

10mm ナイロン Dorr-Oliver Cyclone 分解図

# ディーゼル粒子状物質 DPM サイクロンの使用とメンテナンス

AM520/AM520i に含まれる DPM サイクロンは、ディーゼル粒子状物質 と周囲のエアロゾルの他の部分とを区別するために使用できます。着用者 の顔/呼吸ゾーンの近くの衣類に取り付けることができるため、呼吸ゾーン の測定に最適です。TSI™ は、U チューブ、クリップ、Dorr-Oliver サイクロ ンと DPM サイクロンをこの目的のために特別に提供しています。

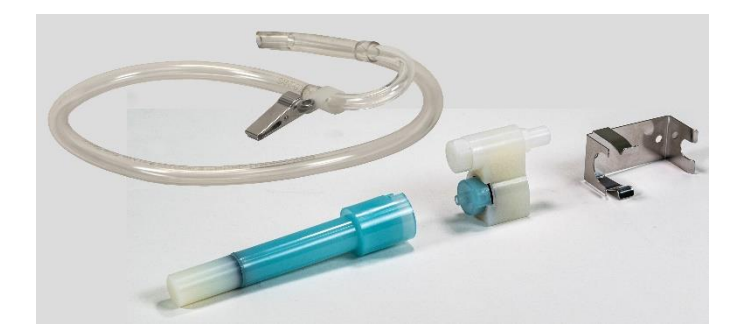

DPM サイクロンは、0.8μm の 50 パーセントカットオフサイズで設計されて います。Dorr-Oliver サイクロンは、DPM サイクロンの上流に配置され、 4 μm を超える粒子をろ過して除去し、大きな粒子が DPM サイクロンの入 口を詰まらせるのを防ぎます。

サイクロンは、粒子を含んだ空気サンプルをサイクロン本体内で渦巻かせ ることによって機能します。より大きな(質量が高い)粒子は気流に追随でき ず捕捉されるようになる一方、より小さな粒子は気流中に留まって通過し ます。サイクロンを使用する場合、カットオフサイズより小さいすべての粒 子が通過し、大きいすべての粒子がグリットポテンショメーターに捕捉され ると想定することができます。

任意のサイクロンに対するカットオフサイズは、流量に依存します。

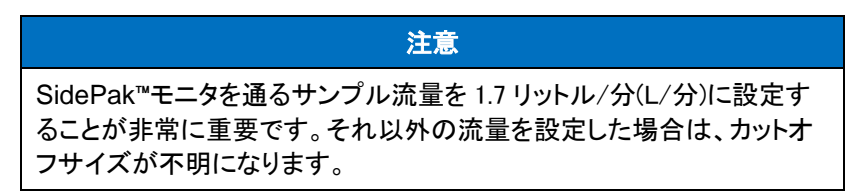

1. サイクロンを使用する際は、インパクターディスクが装着されていない ことを確認してください。標準インレット(マークなし)とガスケットを使用 します。

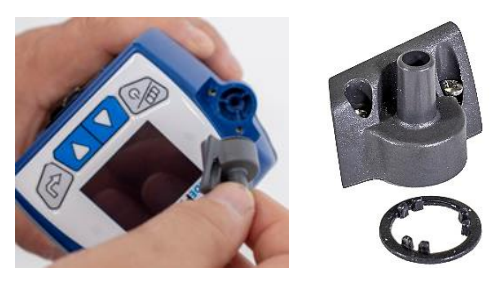

2. Dorr-Oliver サイクロンを DPM サイクロンに取り付 け、DPM アセンブリを作成 します。

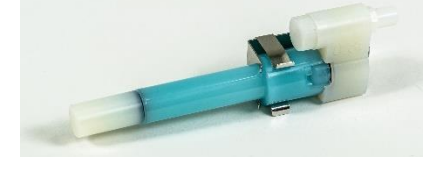

3. DPM サイクロンア センブリとサンプル チューブを注入口 に取り付けます。

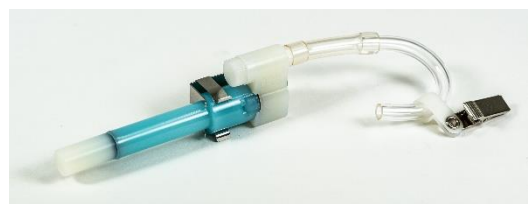

4. 流量を 1.7L/min に調整します。流 量の設定方法については、第 3 章 「Operation」を参照してください。

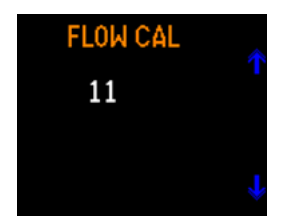

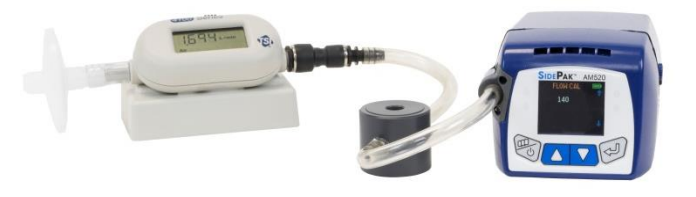

流量設定の校正に使用する **TSI** 4146 流量計(別売)

これで、SidePak™モニターと DPM サイクロンアセンブリを使用できるよ うになりました。DPM サイクロンアセンブリに付属の U チューブとクリッ プを使用して、DPM サイクロンアセンブリを個々の被験者の衣服に取り 付けます。

### ディーゼル粒子状物質 **DPM** サイクロンの清掃

DPM サイクロンは、使用前に毎回洗浄する必要があります。ほとんどの 場合、グリット ポテンショメータをクリーニングするだけで十分です。サイク ロン本体の内部を定期的に点検し、必要に応じて清掃してください。

- 1. サイクロンの底からグリット ポテンショメータを外します。ステンレス製 サイクロンクリップを取り外し、キャップを引き抜きます。
- 2. グリット ポテンショメータの開いた端を下に持ち、固い表面を軽くたた いて粒子を取り除きます。サイクロン本体と同じ手順を繰り返します。

### 注意

グリット ポテンショメータまたはサイクロン本体の内部に汚れが見られる 場合は、サイクロンの部品に圧縮空気を吹き込むか、石鹸水で洗浄す る必要がある場合があります。イソプロパノールのような穏やかな溶媒 もサイクロン内で使用できます。再度組み立てて使用する前に、サイク ロンが完全に乾燥していることを確認してください。

3. サイクロンを再度組み立てます。

ボディにキャップを保持するステンレ ス製サイクロンクリップは、一方向に しか適合しませんのでご注意くださ い。

以上でサイクロン洗浄は終了です。

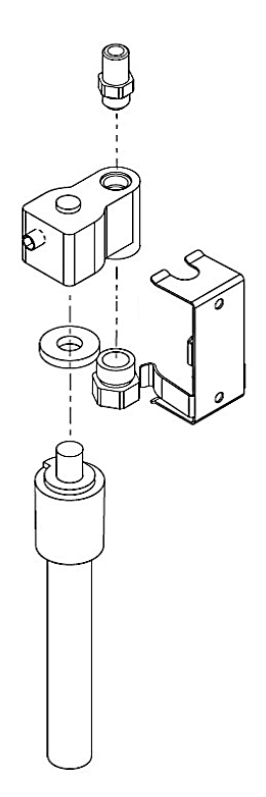

0.8 μm **DPM** サイクロン分解図

# 注意

サイクロンを再度組み立てる場合は、適切な流量を維持するためにキ ャップを完全に装着してください。キャップが装着されていないと、サイク ロンのパーティクルカットサイズに影響を与える可能性があります。

# 測定 **DPM** の校正

Zefon® サイクロン キャリブレーション ジャー は、他の市販のサイクロンでサンプリング ポン プの流量をキャリブレーションするために必要 なすべての適切なフィッティングと接続を備えた 1 リットルの容器です。

#### 特長:

- 1 リットルサイズ
- 他の市販サイクロンにも対応
- サンプリングポンプ(図を参照)を接続するた めのすべてのフィッティングと Tygon®チュ ーブを完備

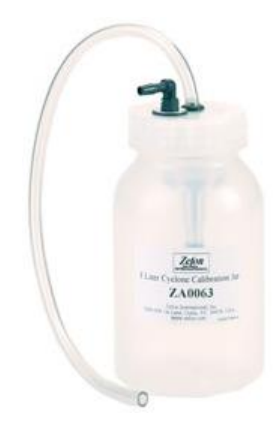

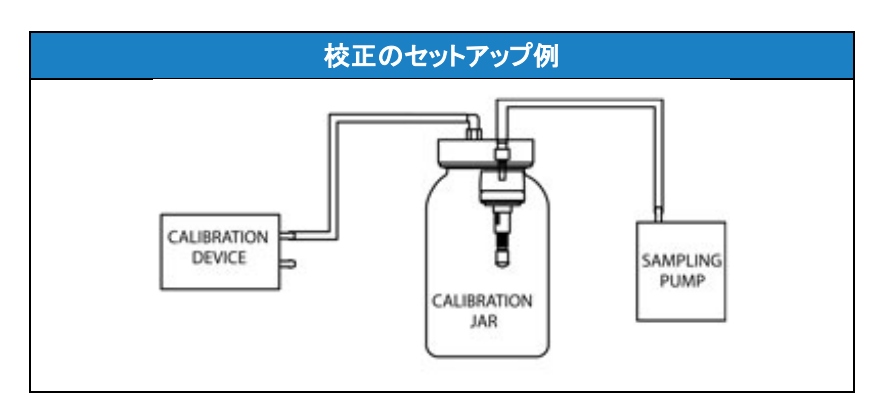

# **AM520**/**AM520i** フィールドサービスキット- 別売り

SidePak™ AM520/AM520i フィールド サービス キット (P/N 803306) に は、破損または紛失したアイテムを交換するための次のものが含まれてい ます。:

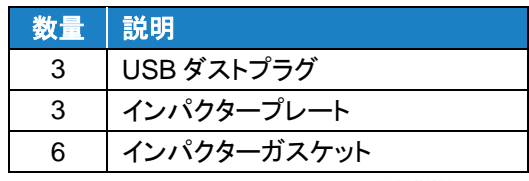

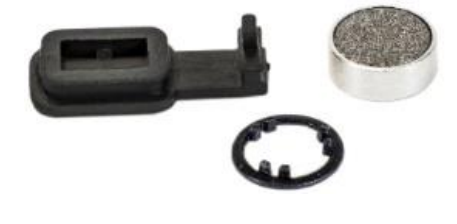

(このページは空白です)

# 困ったときは

TSI™では、SidePak™モデル AM520/AM520i パーソナルエアロゾルモニ ターを年 1 回の校正のために工場に返却することを推奨しています。工場 で認定された定期的な清掃および再校正により、機器が正常に動作して いること、最新のアップデートがあること、正確で信頼性の高い測定値が 得られることを確認できます。

SidePak™ AM520/AM520i に問題がある場合は、以下の情報を使用して 現場で解決してください。必要に応じて、TSI™ Incorporated または最寄り の TSI™代理店に連絡し、TSI ファクトリーまたは TSI 認定サービスセンタ ーによるサービスを手配してください。

連絡先:

TSI Incorporated 500 Cardigan Road Shoreview, MN 55126 USA

Tel: 651-490-2860 または 1-800-680-1220

ウェブサイト: [www.tsi.com](http://www.tsi.com/) 電子メール: [technical.services@tsi.com](mailto:technical.services@tsi.com)

以下の表に、SidePak™モニタで発生する一般的な問題の症状、考えられ る原因、および推奨される解決策を示します。

# トラブルシューティング表

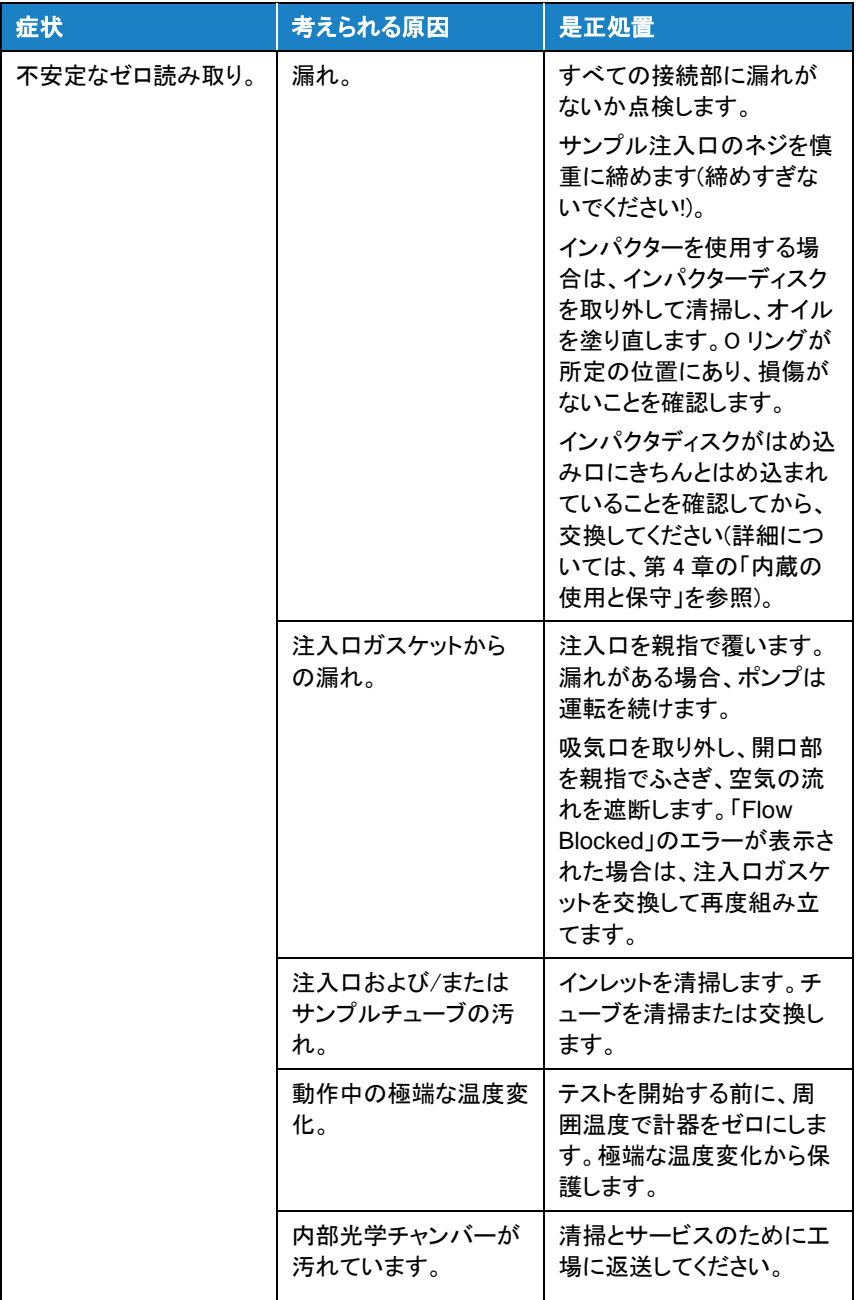
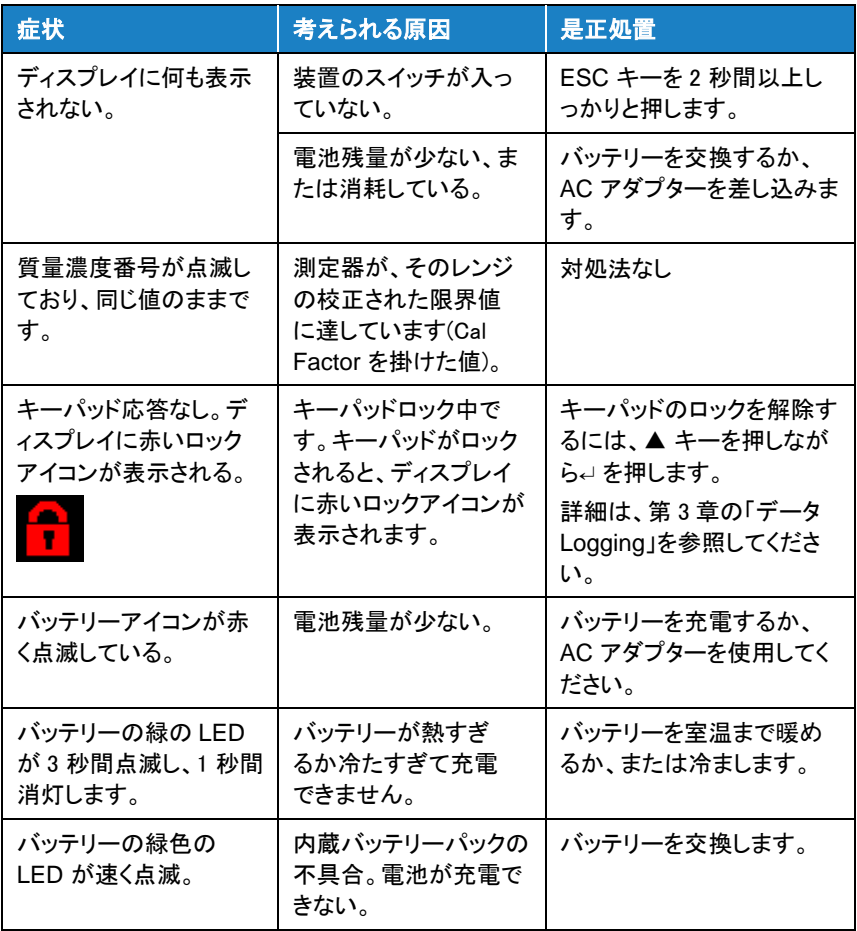

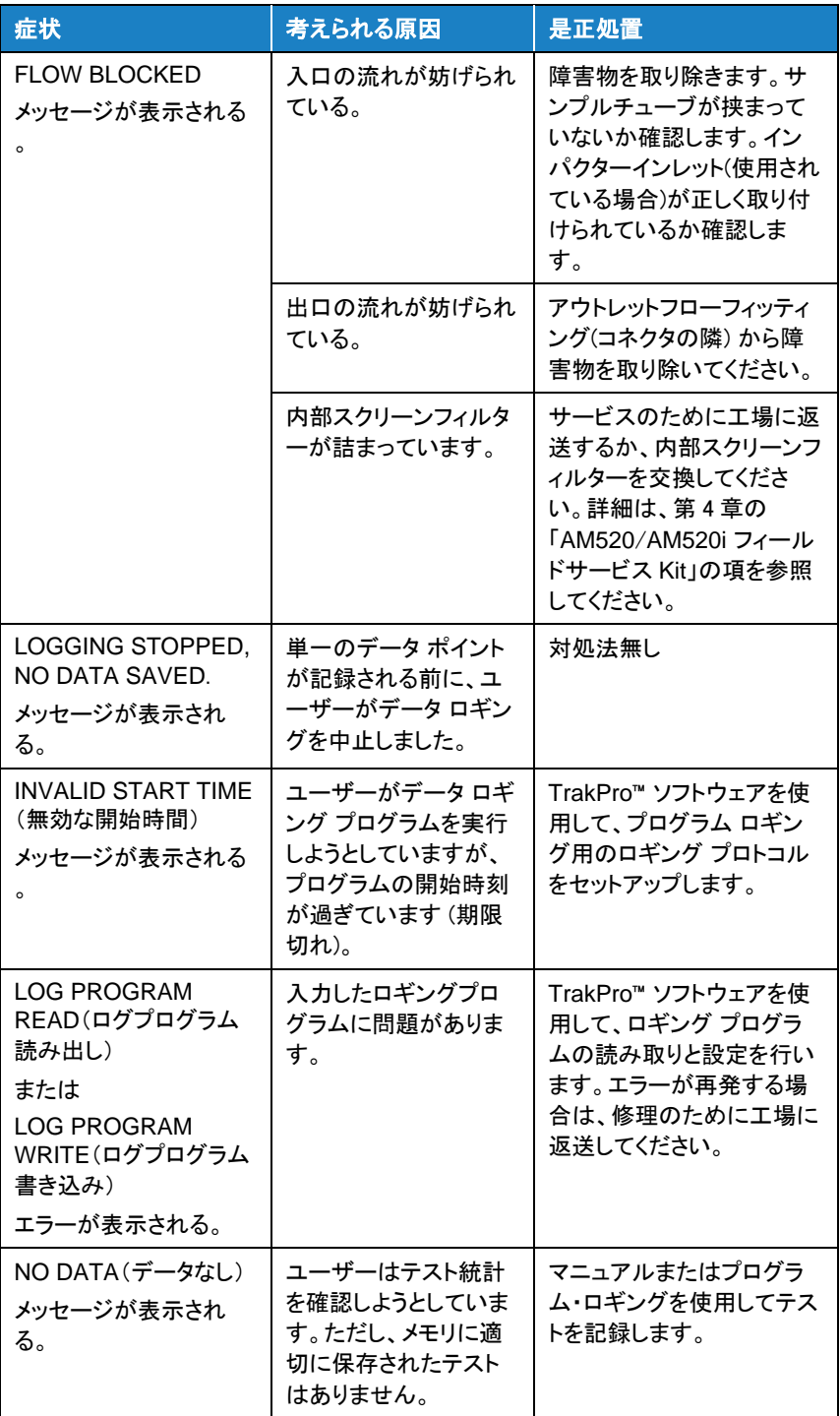

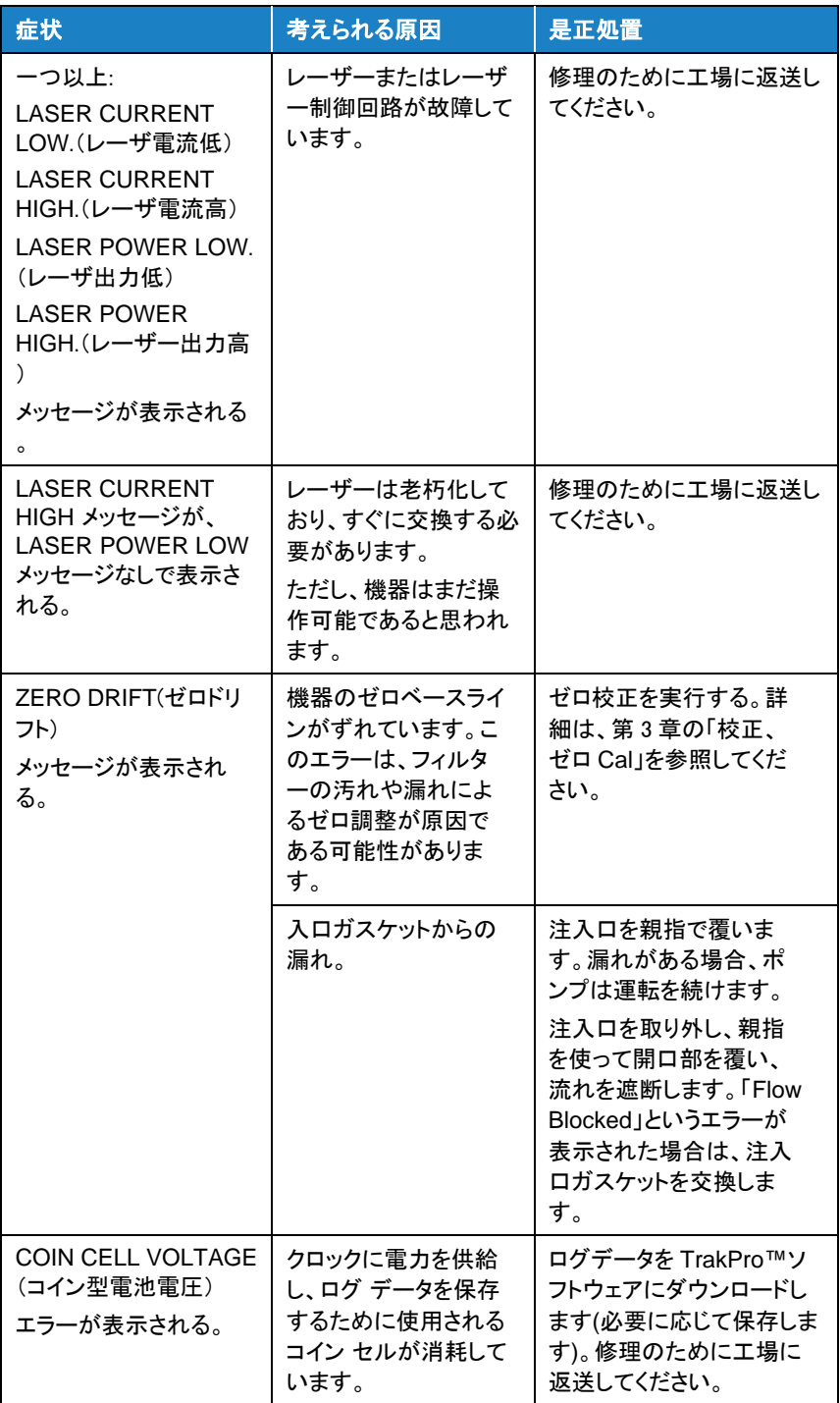

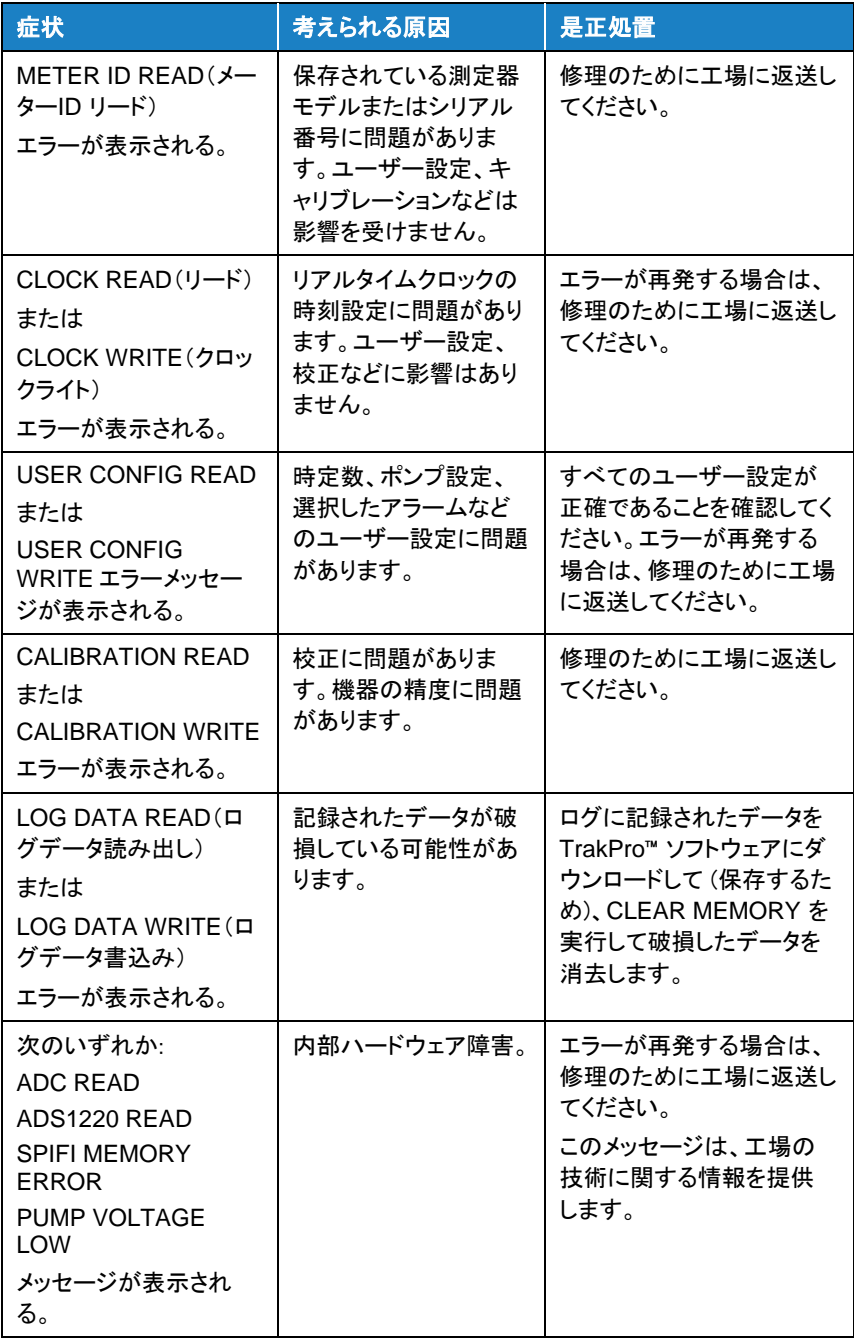

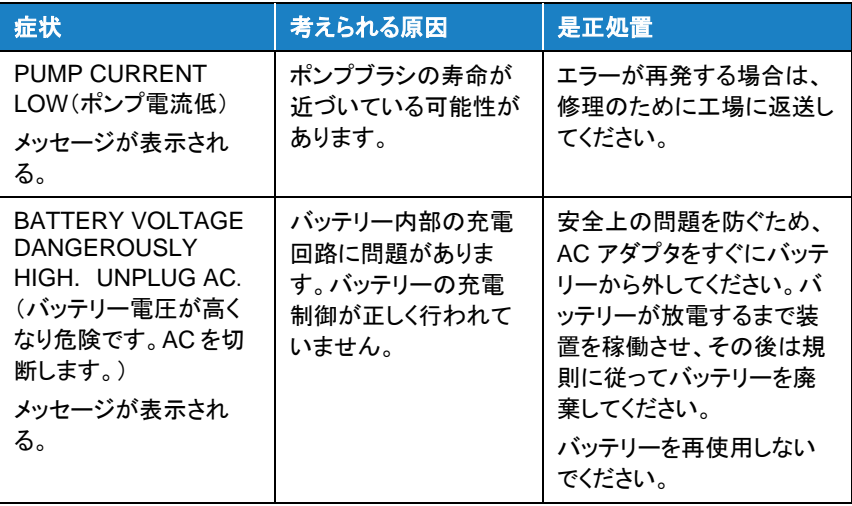

## テクニカルコンタクト

AM520/AM520i SidePak™エアロゾルモニタの設定や操作に支障がある 場合、または本システムについて技術的な質問やアプリケーションの質問 がある場合は、TSI™ Incorporated, 1-800-680-1220 (USA) または (651) 490-2860 もしくは電子メール [technical.services@tsi.com](mailto:technical.services@tsi.com) のテク ニカルサポートにお問い合わせください。

SidePak™エアロソル・モニタが正常に動作しない場合、または装置を修理 に出す場合は、当社のウェブサイト [tsi.com/service](http://www.tsi.com/service) を参照するか、TSI™ カスタマー・サービス(1-800-680-1220 (USA) または(651) 490-2860) に お問い合わせください。

## インターナショナルコンタクト

## サービス

**TSI Instruments Singapore Pte Ltd** 150 Kampong Ampat #05-05 KA Centre Singapore 368324

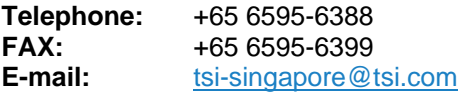

## **TSI Instrument (Beijing) Co., Ltd.**

Unit 1201, Pan-Pacific Plaza No. 12 A, Zhongguancun South Avenue Haidian District, Beijing, 100181 **CHINA** 

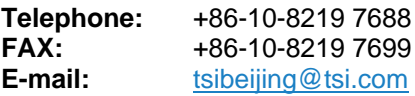

#### **TSI Instruments Ltd.**

Stirling Road Cressex Business Park High Wycombe, Buckinghamshire HP12 3ST UNITED KINGDOM

**Telephone:** +44 (0) 149 4 459200 **E-mail:** [tsiuk@tsi.com](mailto:tsiuk@tsi.com)

#### **Kenelec Scientific**

23 Redland Drive MITCHAM VIC 3132

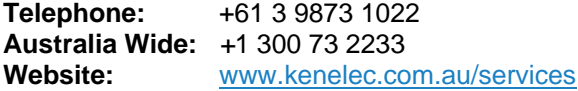

#### **Technical Support**

**TSI Instruments Singapore Pte Ltd** TSI Instruments Singapore Pte Ltd #05-05 KA Centre Singapore 368324

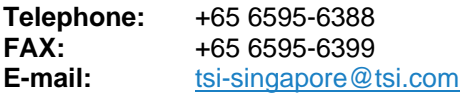

## **TSI Instrument (Beijing) Co., Ltd.**

Unit 1201, Pan-Pacific Plaza No. 12 A, Zhongguancun South Avenue Haidian District, Beijing, 100181 **CHINA** 

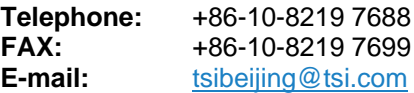

#### **TSI GmbH**

Neuköllner Strasse 4 52068 Aachen GERMANY

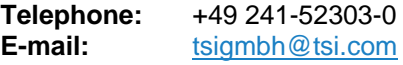

## **TSI Instruments Ltd.**

Stirling Road Cressex Business Park High Wycombe, Buckinghamshire HP12 3ST UNITED KINGDOM

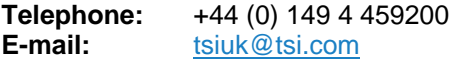

### **TSI France Inc.**

Hotel technologique BP 100 Technopôle de Château-Gombert 13382 Marseille cedex 13 FRANCE

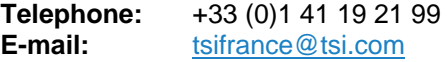

## サービスの返送

特定の返送手順については、[tsi.com/service](http://www.tsi.com/service) のオンライン「サービスリク エスト」フォームにアクセスするか、1-800-680-1220 (米国)、(651) 490- 2860、または 001 651 490-2860 (国際) の TSI™にお問い合わせくださ い。

カスタマーサービスには以下の情報が必要です:

- 機器のモデル番号
- 装置のシリアル番号
- 発注番号(保証がある場合を除く)
- 請求書送付先
- 発送先住所

装置を TSI™に戻すには、元の梱包材を使用します。元の梱包材がなくな った場合は、機器にゴミが入らないようにポートを密閉してください。また、 ディスプレイおよび機器の前面パネルと背面パネルのコネクタが保護され ていることを確認してください。本器は非常に壊れやすく、精密機器に適し た方法で梱包、ラベル貼り、出荷する必要があります。

## 警 告

出荷前に、Li-ion バッテリーを装置から取り外してください。 AM520/AM520i に電池を入れたまま出荷しないでください。

## 付録 A

# 仕様

仕様は予告なく変更することがあります。

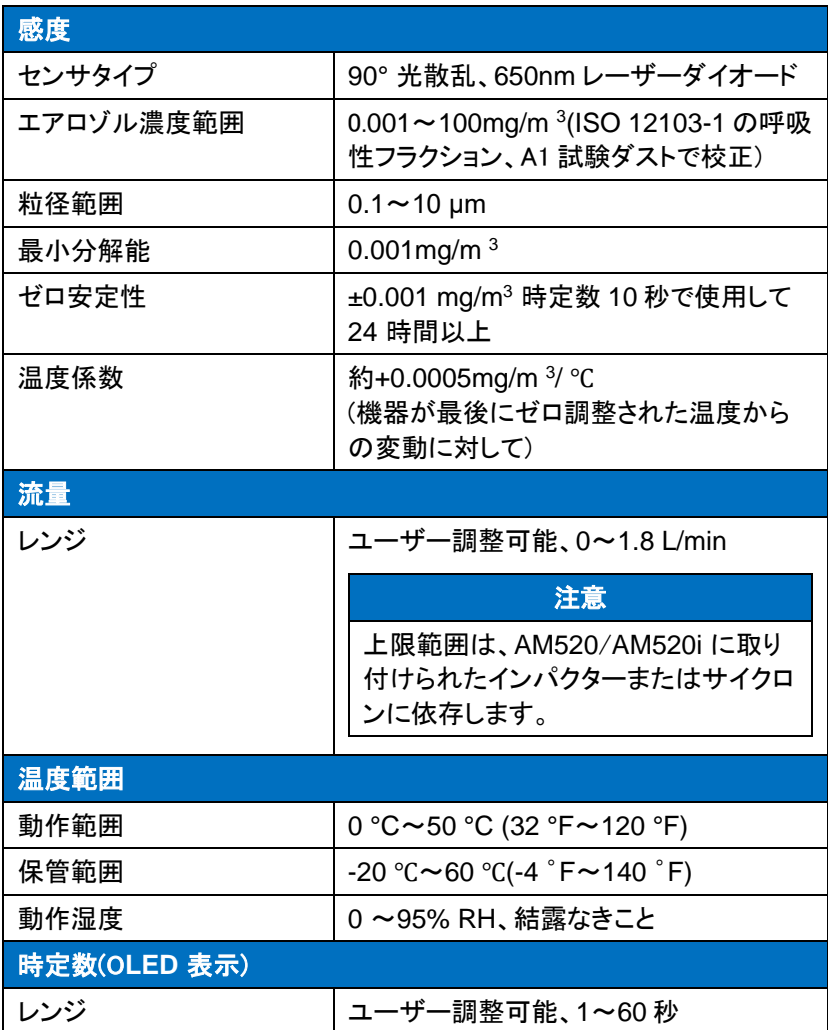

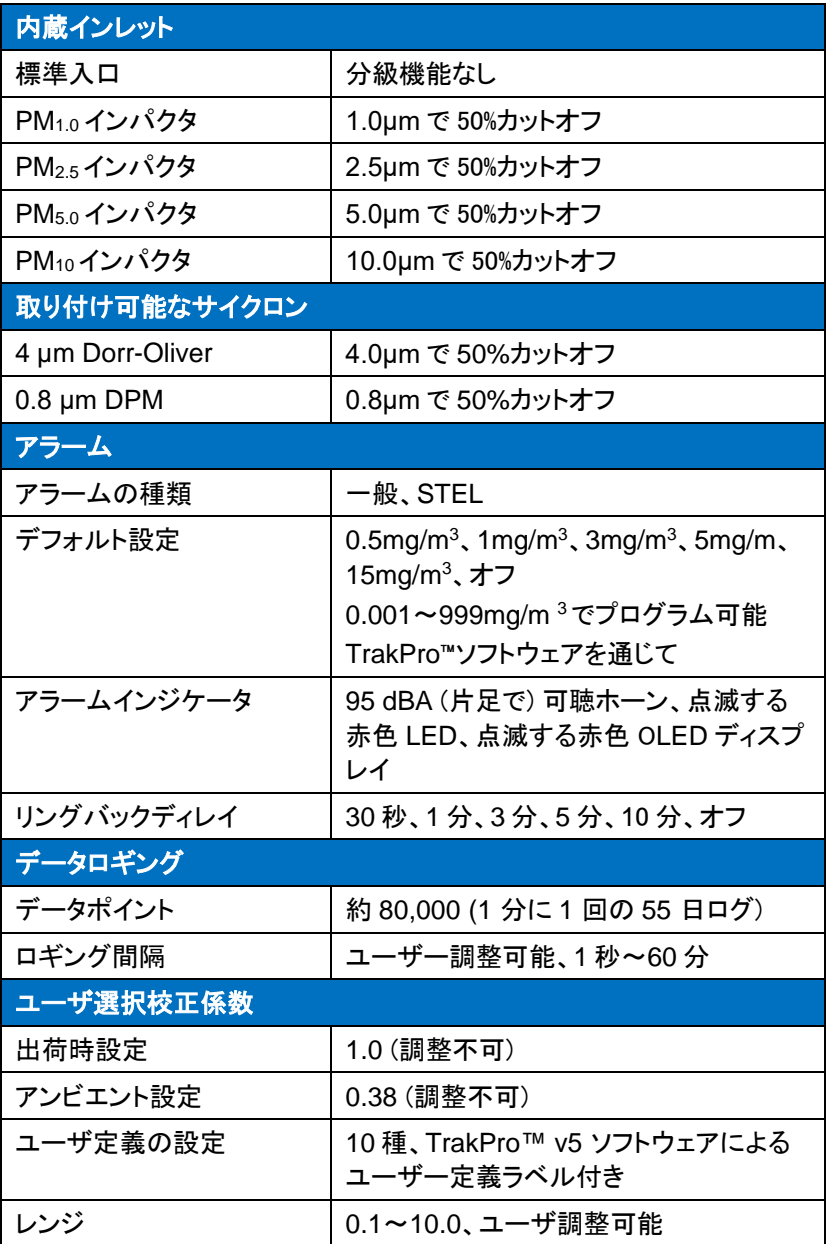

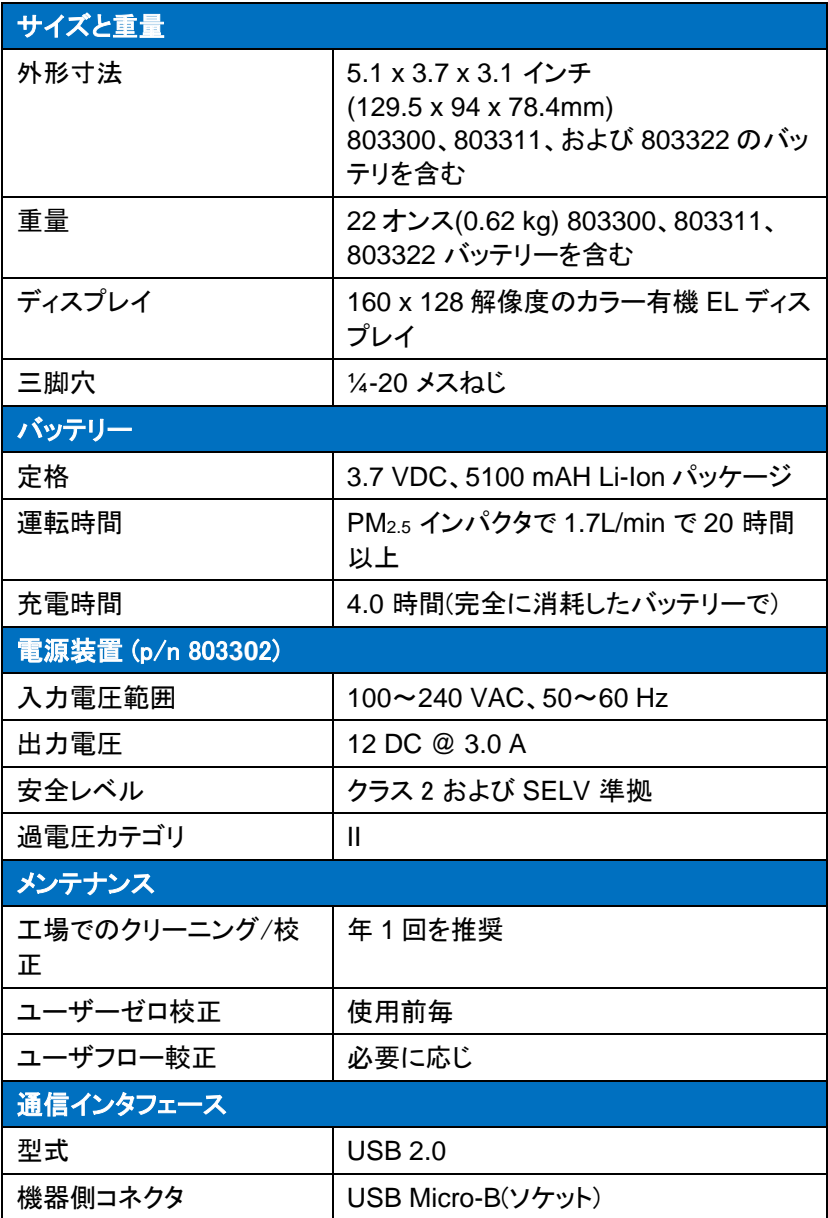

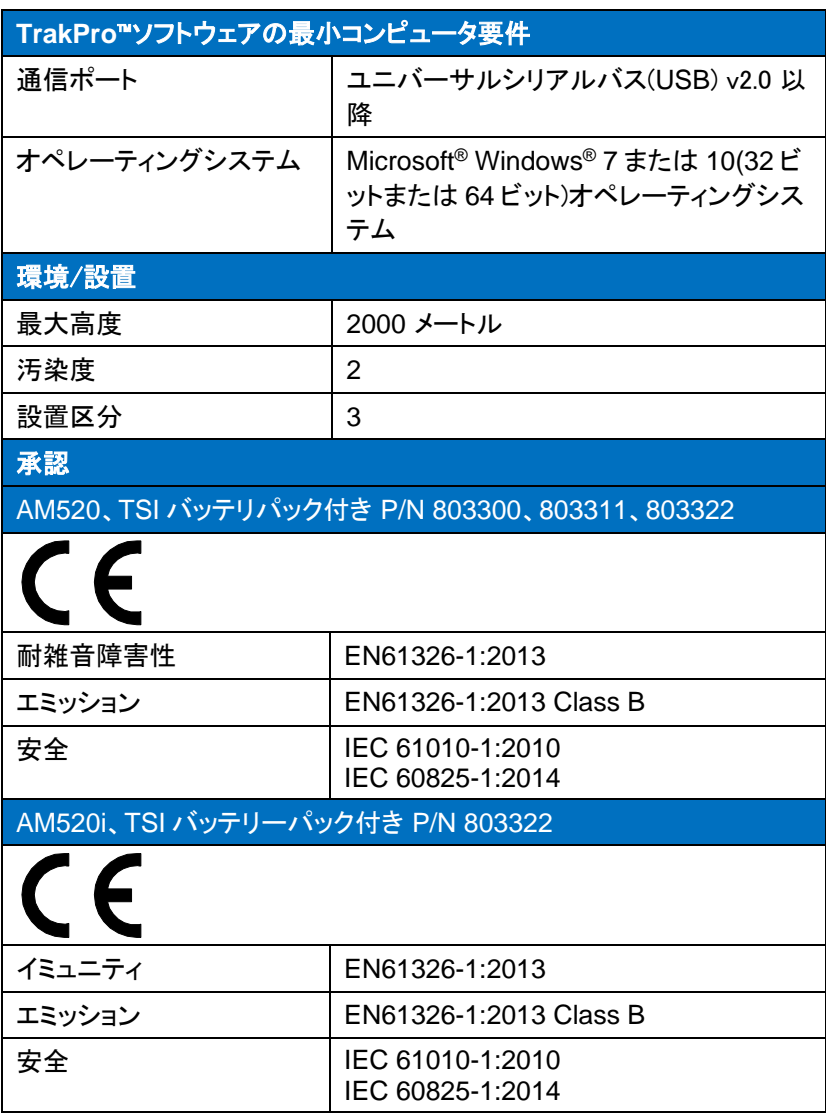

本質安全定格情報(AM520i のみ)

本書の「安全」の「固有の安全定格情報(AM520i のみ)」を参照してくだ さい。

## カスタムキャリブレーション

ほとんどの状況において、モデル AM520/AM520i は、エアロゾルの濃度 が経時的にどのように変化するかについて、非常に優れた情報を提供しま す。標準 ISO 12103-1、A1 Test Dust (aka, Arizona Test Dust) の呼吸 性フラクションに対する工場校正では、粉塵の発生源または種類が大部分 同じである測定間の比較が可能です。光学質量測定は粒子サイズと材料 特性に依存するため、カスタムキャリブレーションによって特定のエアロゾ ルの精度が向上する場合があります。

SidePak™ AM520/AM520i モニタには、特定のエアロゾルに対して良好 な精度を得るための機能がいくつかあります。

- SidePak™モニターのユーザー校正係数には、フォトメトリック校正係 数(PCF)とレスポンスファクター(RF)の両方が含まれています。PCF は、機器の質量濃度応答を特定のエアロゾルに合わせて調整するた めに使用されます。RF は、そのエアロゾルの既知の割合からなる特 定の物質のレベルを監視するために使用されます。
- SidePak™モニターのユーザー校正係数は、測定器のキーパッドで変 更できます。SidePak™モニタからの将来の読み取り値はすべて、校 正係数が工場出荷時の設定に戻されるまで、特定のエアロゾルに対 応します。
- ユーザー校正係数を表に保存し、TrakPro™データ解析ソフトウェア を使用して SidePak™モニタにダウンロードできます。校正係数が工 場出荷時の設定に戻されるまで、将来の測定値はすべて特定のエ アロゾルに対応します。
- 一組のログデータは、TrakPro™ソフトウェアを使用して特定のエアロ ゾルに較正されたデータに変換できます。この変換は、記録されたデ ータの真の質量濃度またはエアロゾルの校正係数のいずれかを知る ことによって行うことができます。今後の測定値は引き続き元のキャリ ブレーション係数 (通常は 1.0) で読み取られ、ログに記録され、自動 的に変換されることはありません。

これらのオプションはすべて、測定したエアロゾルの真の質量濃度 (重量 分析による) を決定する必要があります。真の質量濃度は、そのエアロゾ ルの光度測定校正係数の計算に使用されます。サンプルの何パーセント が目的の特定の物質を表しているかを判断するには、サンプルをラボでさ らに分析する必要があります。このパーセンテージは、関連する応答係数 です。これらの値が開発されると、それらを繰り返し使用して、同じまたは 類似のエアロゾル環境での測定を改善できます。

## 特定のエアロゾルの測光較正係数の開発

SidePak™ AM520/AM520i パーソナルエアロゾルモニターは、工場出荷 時に標準 ISO 12103-1、A1 テストダストの呼吸可能画分に合わせて校正 されています。SidePak™ AM520/AM520i モニターは、測光校正係数を 調整することで、任意のエアロゾルに対して簡単に校正できます。 SidePak™モニターの測光校正係数には、標準の ISO テストダストに対し て 1.00(工場出荷時設定)の値が割り当てられています。この手順では、特 定のエアロゾルの測光校正係数を決定する方法について説明します。測 光校正係数値 1.00 を使用すると、常に工場校正に戻ります。

新しい光度校正係数を決定するには、エアロゾルの濃度を正確に測定す るための参照機器が必要です。不揮発性エアロゾルに限定されますが、 多くの場合、重量分析が最良の選択です。

正確な測光校正係数を開発するには、SidePak™ AM520/AM520i モニタ ーと参照機器を使用してエアロゾル濃度を同時に測定する必要がありま す。

#### 注意

アプリケーション ノート EXPMN-014 呼吸性シリカの測光キャリブレー ション係数の開発、およびアプリケーション ノート EXPMN-013 ディー ゼル粒子状物質の測光キャリブレーション係数の開発を参照してくださ い。

#### 測光校正係数手順

- 1. 光度計とサンプリング ポンプを同様の方法でセットアップします。
	- SidePak™ AM520/AM520i(吸入性粉じんを測定する場合は Dorr-Oliver Cyclone を使用)。
	- サンプリングカセット付きのサンプルポンプ(吸入性粉じんを測定 する場合は Dorr-Oliver Cyclone 付き)。
- 2. 適切な注入口コンディショナー(使用されている場合)の流量を調整し ます。
	- Dorr-Oliver Cyclone を使用する場合は、両方の機器で流量を 1.7L/min に設定します。
- 3. 光度計をゼロにし、サンプリング前にサンプルポンプを校正します。
- 4. 作業エリアまたは作業者の呼吸ゾーンのどちらかに、両方のサンプラ ーを並べて配置します。
- 5. 光度計とサンプリング ポンプを同時にスタートし、同じ時間サンプルを 採取します。
	- 光度計によるエアロゾル測定のデータログ。
	- サンプルポンプで重量サンプルを収集します。
	- サンプル時間は、コンプライアンス監視のようにフルシフトする必 要はありません。重要なのは、分析メソッドで有効な分析に必要 な最小限の量を収集することです。
- 6. いくつかの場所をサンプリングしてデータを集めます。

注

理想的には、統計的に有意な数のサンプルを使用して、従業員母 集団を適切に表します。

- 重量測定データが利用可能になったら確認します。
- かなりのデータ変動が見られる場合は、より多くのサンプリングを 実施します。
- 7. 重量測定サンプルを認定分析ラボに送付します。
- 8. 測光データと重量データを比較します。
	- 代表サンプル数からそれぞれの平均値を算出します。
	- サンプルの変動性が高い場合は、より多くのサンプルを収集し て、サンプル母集団の表現を改善します。
- 9. 以下の計算式を使用して、新しい測光校正係数を計算します。

*PCF* = 測光校正係数

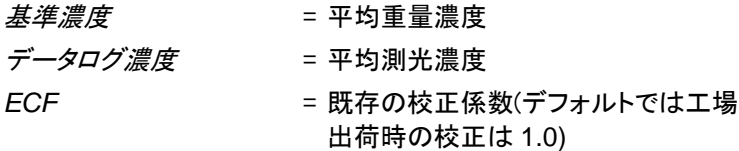

$$
PCF = \frac{Reference\ Concentration}{Data\ Log\ Concentration} \times ECF
$$

- 10. 新しい光度測定校正係数を光度計に入力します。
- 11. 光度計の新しい PCF 設定を使用して、同じ場所にある、対になったサ ンプリングプロセスを繰り返します。

新しい PCF を使用して少なくとも 1 つの追加のペア サンプル セット を実施すると、測光校正係数が参照エアロゾルに適用可能であるこ とを確認するのに役立ちます。

注意

- 12. 重量測定と PCF 測光のサンプルデータを比較します。
	- 結果は、新しい PCF を使用して、「より正確」に近づける必要があ ります。

#### 注意

長いサンプルでは、より高い精度が得られます。サンプリングに許可さ れる時間は、多くの場合、基準器および測定されたエアロゾルの特性に よって異なります。正確な重量分析を行うために、十分なエアロゾルをフ ィルターカセットに捕集するのに時間がかかる場合があります。サンプリ ング時間については、参照機器の説明書を参照してください。

## 特定のエアロゾルに対する応答係数の決定

測光校正係数 (PCF) に加えて、ユーザー校正係数には応答係数 (RF) が含まれます。RF は、測定される質量濃度のパーセンテージとして指定さ れます。このパーセンテージは、サンプリング中に質量濃度で乗算され、 オペレーターがユニークな有害物の濃度をより適切に推定できるようにし ます。

レスポンスファクターは、PCF を測定するために採取したのと同じ重量サン プルから決定します。その重量測定サンプルを適切な方法を使用してさら に分析し、サンプリングされた粉じん全体の何パーセントが特定の有害物 で構成されているかを判断する必要があります。このパーセンテージは、 ユーザー校正係数の応答係数部分を表します。応答濃度は装置の測光 応答に依存するため、応答係数は常に特定の測光校正係数に関連付け られています。

## **TrakPro**™データ解析ソフトウェアを使用したユーザー校正係 数の更新

TrakPro™データ解析ソフトウェアのバージョン 5.2.0 をリリースすることで、 ソフトウェアパッケージでユーザー校正係数を直接計算して更新すること が可能になりました。詳細については、TrakPro™ソフトウェアマニュアルを 参照してください。

(このページは空白です)

## 保存データの校正データへの変換

1 組のログデータを、TrakPro™データ解析ソフトウェアを使用して特定のエ アロゾル校正されたデータに変換することができます。この変換は、記録さ れたデータの真の質量濃度またはエアロゾルの校正係数のいずれかを知 ることによって行うことができます。この変換を行うには、TrakPro™ソフトウ ェアマニュアルを参照してください。

(このページは空白です)

# **CSA** 適合証明書

TSI™に提出された適合証明書

# **AM520** 適合宣言書

# $\mathsf{CE}\xspace$  Declaration of Conformity

According to EN ISO/IEC 17050-1:2010

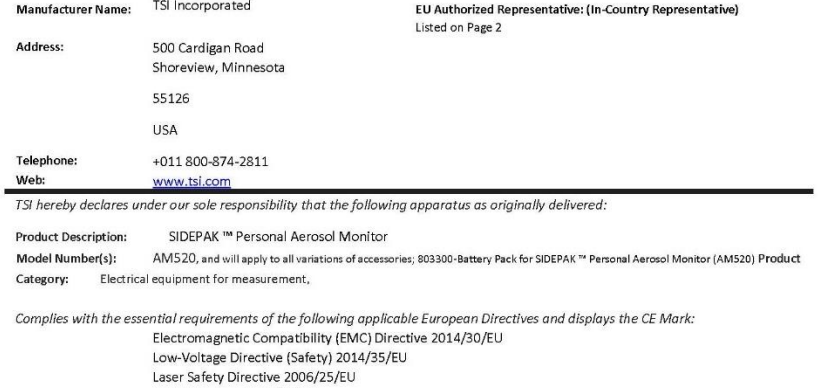

Conformity is assessed in accordance to the following standards:

RoHS Directive 2011/65/EU WEEE Directive 2012/19/EU

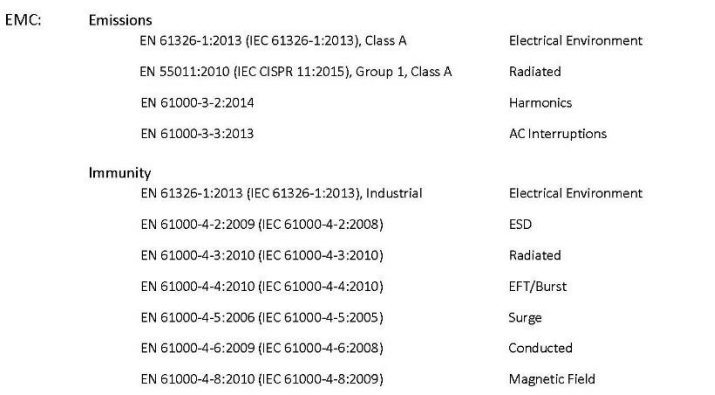

AC Interruptions

EN 61000-4-11:2004 (IEC 61000-4-11:2004)

Safety:

EN 61010-1 (IEC 61010-1:2010, 3rd Ed.)

Product Characteristics

Laser Safety: **Battery Pack:**  IEC 60825-1:2014, Class 1 UN 38.3:2015, 5th Ed., 2nd Amendment IEC 62133:2012, 2<sup>nd</sup> Ed.

Product Characteristics Product Characteristics

QAS DECLARATION #AM520

#### Supplementary Information:

- . This product meets the EMC requirements of the United States (FCC Part 15, Class A), Canada (ICES-001, Group 1, Class A), and Australia/New Zealand (AS/NZS CISPR 11, Group 1, Class A).
- . This product meets the Electrical Safety requirements of the United States (UL 61010-1) and Canada (CAN/CSA-C22.2 No. 61010- $1$ .
- The product meets the Laser Safety requirements of the United States per FDA, 21CFR, Part 1040.10 & 1040.11, Laser Notice 54.  $\bullet$
- Although TSI, Inc. does not directly comply with the Product Packaging and Waste Directive 2004/12/EU (PPWD), the associated  $\bullet$ REACH regulation (EC 1907/2006) information can be provided so as to allow EU partners to comply with the PPWD Directive.
- . The product does adhere to and is labeled to the requirements of the WEEE Directive 2012/19/EU.

The products and associated accessories were tested in typical configuration as defined above for their normal use environment.

May 21, 2018

Date Shoreview, MN USA

Signature Thomas Jacobson, VP of Engineering

Place of Issue

Printed, and Position / Title

m fl

QAS DECLARATION #AM520

(このページは空白です)

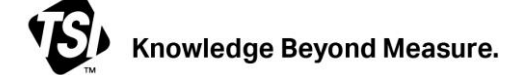

#### **TSI Incorporated** -情報は、当社 **Web** サイト **www.tsi.com** をご覧ください。

**USA** Tel: +1 800 680 1220 **UK** Tel: +44 149 4 459200 フランス Tel: +33 1 41 19 21 99<br>ドイツ Tel: +49 241 523030 Tel: +49 241 523030

インド Tel: +91 80 67877200<br>中国 Tel: +86 10 8219 7688 中国 Tel: +86 10 8219 7688 シンガポール Tel: +65 6595 6388

品番 6016995 Rev N (JP) ©2023 TSI 社 米国で印刷